CENG491

# INITIAL DESIGN REPORT

# ANKA YAZILIM

December 2005

Aysun BAŞÇETİNÇELİK C. Acar ERKEK Çağıl ÖZTÜRK Mennan GÜDER

#### **TABLE OF CONTENTS**

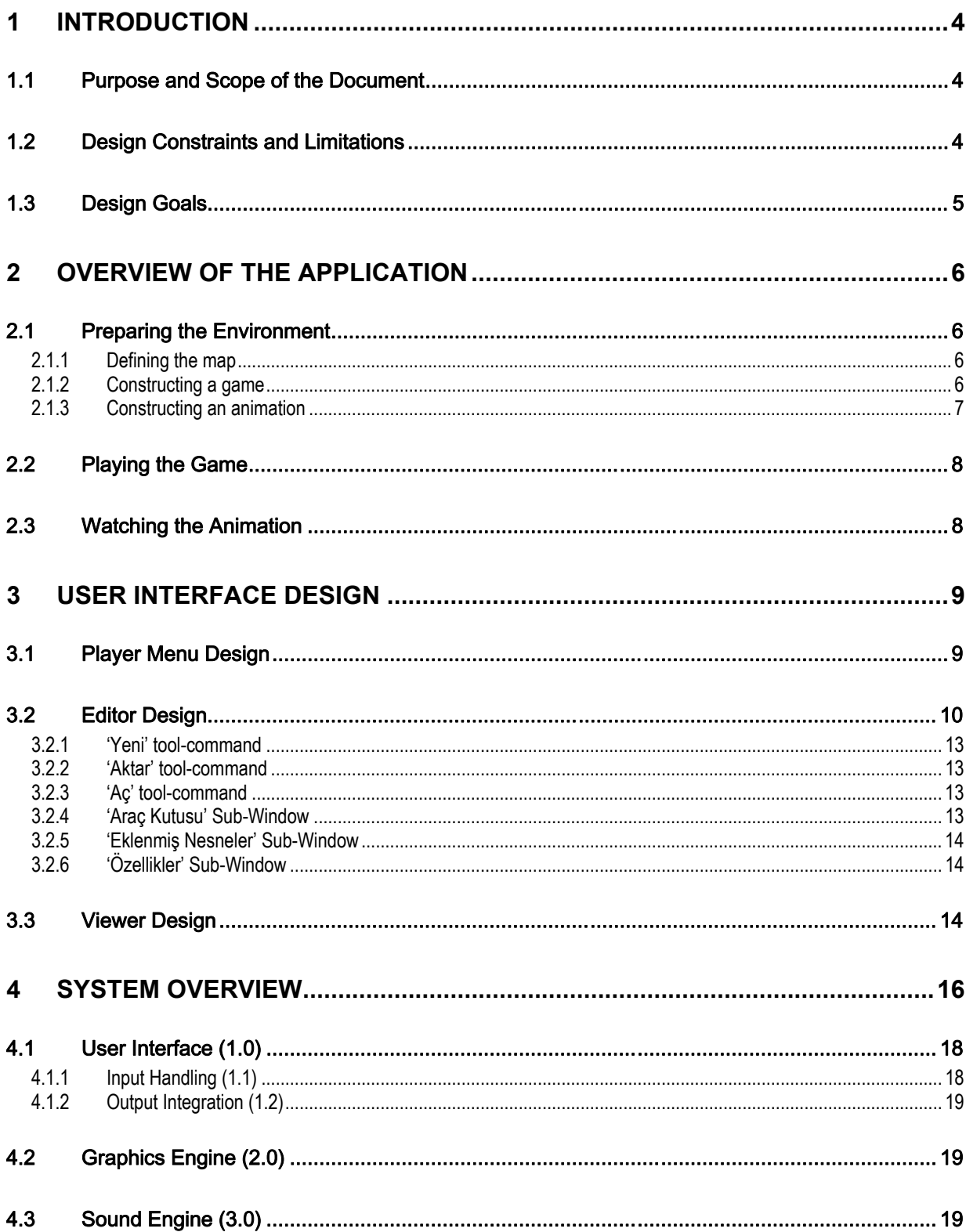

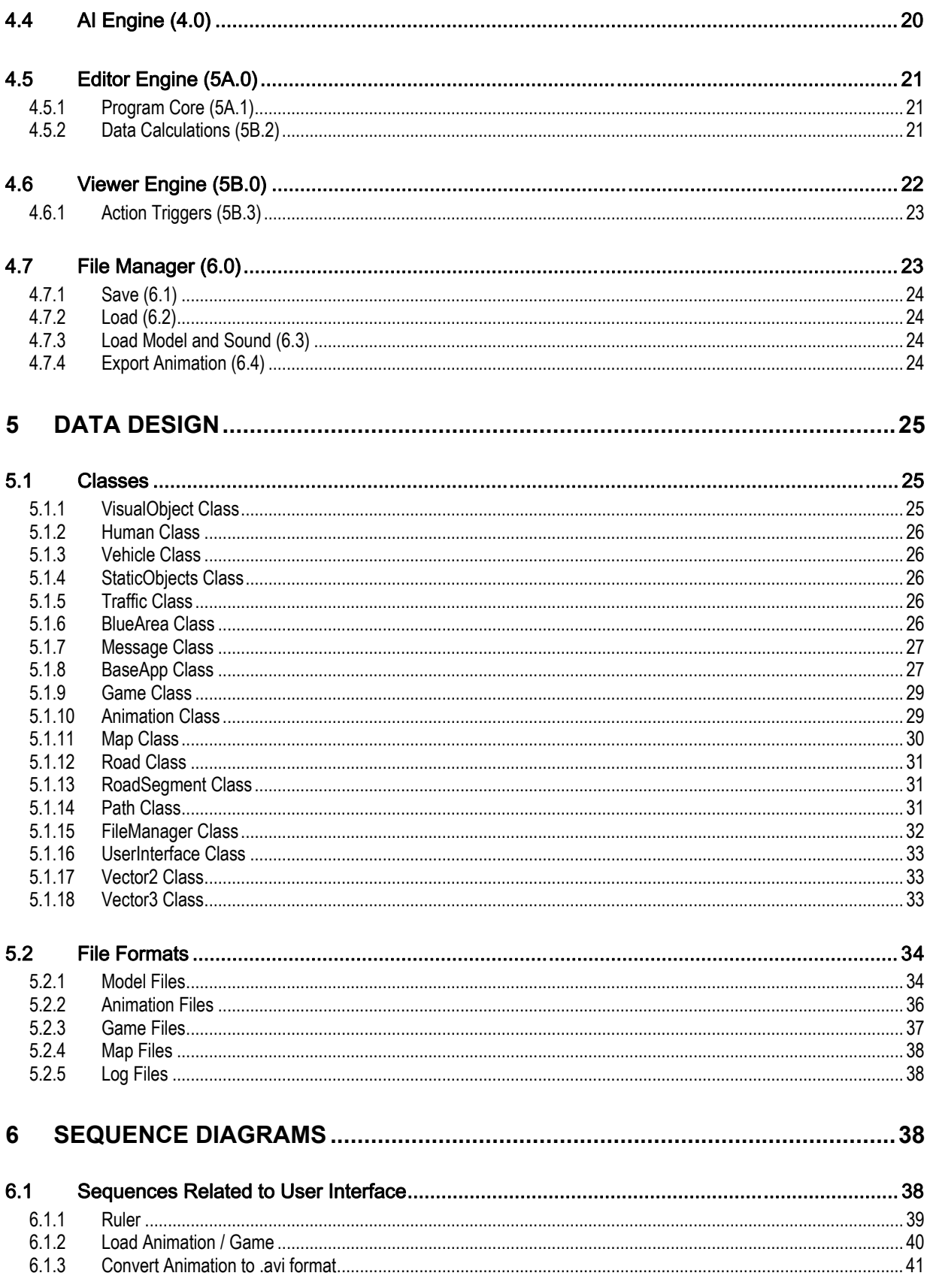

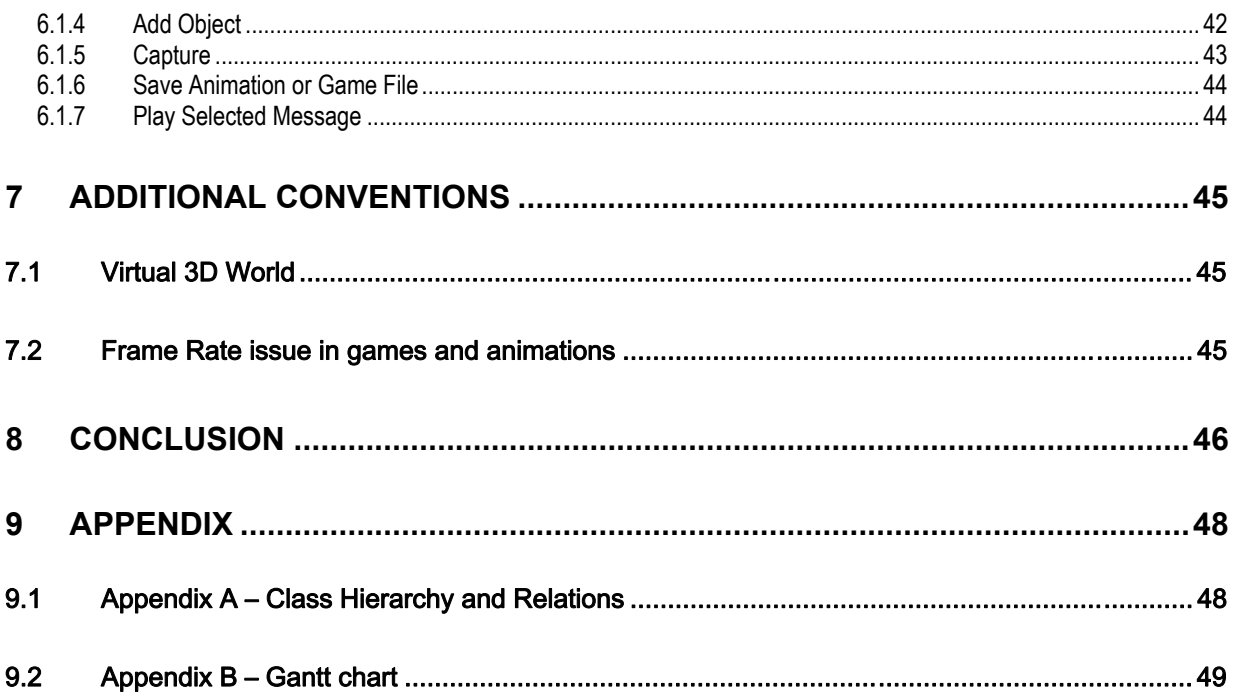

# <span id="page-4-0"></span>**1 INTRODUCTION**

"Anka Trafik" provides an editor for educator and an application environment for the learner. It is a tool designed for traffic education for primary school students focusing on age above ten. The details about the application have been told in our requirement analysis report.

#### *1.1 Purpose and Scope of the Document*

The purpose of this report is to explain the details of our design approach to our application "Anka Trafik". These details are basically about the relations and interactions between the components of the overall structure. Parts of the system architecture which are explained in this document are:

- The data flow between different parts of the system
- The file types that we will be used
- External libraries and sources that will be used
- Detailed description and specification of the modules and the classes
- Event handlers
- Integrating Artificial Intelligence

#### *1.2 Design Constraints and Limitations*

Besides the time limitation important limitations are:

- **User environment:** The current technology used in end users' computers determines our program's ability. Our end users are teachers and students and the environment is generally schools and the students' and teachers' home computers. Thus we have to consider end user environment in order to determine the capabilities of our tool.
- **External libraries and tools:** We are using software tools and libraries like Ogre, OpenSteer, etc the limitations in these can directly affect our design. As a result of our search about the external tools we tried to select the ones which have all of the functions we will need. Thus, we will not spend much time integrating them.

<span id="page-5-0"></span>• **Experience on external tools and libraries:** Many of the tools and libraries we will use are not familiar to us. However, as a result of our survey we have got familiar to them. During the prototype creation we will have a deeper understanding of these tools and environment.

#### *1.3 Design Goals*

In order to create a high performance and useful tool the following goals will be the basis of our developing manner:

#### • *Performance:*

Since graphics is the base of our software application, we have to consider the performance problems in a detailed manner. In order to avoid future performance problems, we would try to determine the best frame rate for the running application. The frame rate calculations will be carefully done. We will also determine the data structures that we will use in a way that high performance speed is as optimized as possible.

#### • *Well organized code*:

By the help of using C++, an object oriented approach, we are planning to create a well organized code. As a result of this, our tool will be easily maintainable and extendible.

#### • *Usability:*

Creating an easy to use tool is one of our main aims. Because of the fact that the end users are teachers and students, their computer knowledge is limited. Another usability condition is the complexity of learning the tool. Our aim is to develop a tool that is easy to learn how to use.

#### • *Reliability*

The tool will be tested in every part of the implementation phase, thus crashes will be tried to be avoided.

#### • **Satisfying user needs:**

Most important area that our tool will be used is the school. Thus we have to consider the needs of teachers while he/she is using the tool. The general needs of a teacher are:

<span id="page-6-0"></span>o *Creating all possible scenarios in traffic education of children:* 

We are enabling user for creating possible scenarios by not doing our development scenario based.

o *Evaluating the children:* 

Our tool will make this possible by supplying a file which contains the number and types of the errors that has been done by the player or watcher during the animation and game.

# **2 OVERVIEW OF THE APPLICATION**

In order to use the tool there are two phases:

- First the teacher prepares the environment or the animation
- Second the learner watches or plays the prepared game or animation

#### *2.1 Preparing the Environment*

The person who prepares the environment must:

#### **2.1.1 Defining the map**

• Edit predefined animations or games as a starting pattern by opening.

or

- Create a completely new map by opening a new map
- Define the traffic rules which are aimed to teach and find the related traffic signs by selecting from predefined ones in the tool. For example:
	- o Traffic lamps
	- o Pedestrian crossing
	- o Overpass, etc.
- Insert the selected objects
- Then according to the choice, game or animation creation, follow one of the following ways:

#### **2.1.2 Constructing a game**

• After creating the basic map, educator should determine the path for pedestrians and vehicles by using the mouse. Also, he/she should determine the density of them.

- <span id="page-7-0"></span>• Define the role of the learner and the role must be explicitly written in the mission part.
	- o Mission part will be displayed at the beginning of the learner's session for learner to read before starting to play the selected game.
- Define start and end positions related to the defined aim
- Choose a character that will be controlled by the learner. The character can be one of the following
	- o A person as a pedestrian
	- o A person using a skateboard
	- o A person using a bicycle, etc.
- Define possible mistakes that a learner can do related to that rule.
- Define the "Blue Area" that corresponds to the mistake in case of entering that area the mistake occurs.
- Define the message that will be passed to the learner when the mistake occurs:
	- o Message can be constructed by recording someone's own voice or displaying a written message.
- After the learner gets to the end position, the tool will form a file.
	- o Evaluation report contains the feedback about the game. This feedback will include the mistake and how many times that mistake is done. In the case of a game the mistake definition include not obeying the defined rule.
- Then saves the environment created

#### **2.1.3 Constructing an animation**

- After creating the basic map with static objects, educator should add the objects he/she will use for the animation. He/she will do that by determining the frames of the animation.
- Define the frames
	- o Select the object
	- o Assign a task to the object
	- o Choose the start frame of the task which is the current frame
- o According to the task give the parameters using the mouse or the keyboard
- <span id="page-8-0"></span>• Define questions which will appear during the animation
- Define the message that will be passed to the learner during the animation with the frame it will appear. Messages can be
	- o One of the questions defined or
	- o Information about the rule that will be stressed
- After the learner watched all of the animation and answered all of the questions defined, the tool will form a file which contains the feedback about the pop-up questions' answers. This feedback will include the answers that were given to the questions by the learner.
- Then saves the environment created

#### *2.2 Playing the Game*

- User first selects the game which he/she will play by browsing from the existing ones.
- After the selection the game starts
- Player controls and directs character in the game in order to get to the end which is mentioned in the mission part. Except the character, there will be no controllable object in the game. However, many of the objects will have their own artificial intelligence.
- When the player starts the game and does a mistake by not obeying one of the defined rules, he/she gets an error message defined by the teacher.
- After the error message is appeared, the player returns to the position in which he/she was just before the error is occurred.
- When the player gets to the destination, the game finishes.

#### *2.3 Watching the Animation*

The basics and properties in the animation part are:

• The watcher first selects the animation that he/she will watch by browsing from the existing ones.

- <span id="page-9-0"></span>• During the animation, questions prepared by the teacher will appear as a popup to measure.
- The watcher will answer the question and after that he answered the question he/she will continue to the animation.
- After the learner watched all of the animation and answered all of the questions defined the animation finishes.

# **3 USER INTERFACE DESIGN**

There is going to be two executables. One of them gets user information, takes user request, then starts an animation or a game. Other serves an editor for user to make a game or an animation. The following subsections explain the interface designs for these two executables. The figures we illustrated there are not the exact forms in final product. They just generalize the user-computer interface.

#### *3.1 Player Menu Design*

The below figure illustrates the login form and starts a game or an animation. Some user information, student id or name, will be taken. This information will be used in messages given to the student for encouraging. All animation and game files are kept in a directory, accessed from there. They are accessed by this menu.

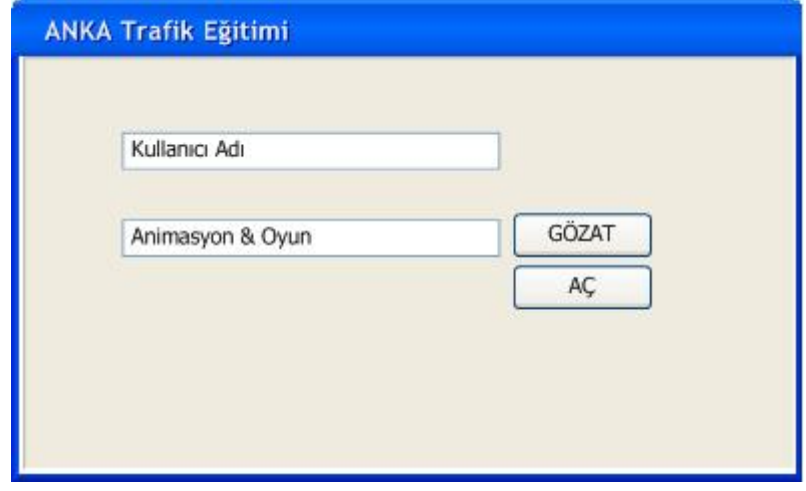

Main Menu for Viewer

<span id="page-10-0"></span>As we stated in our requirement analysis report when the animation ends, an information screen will appear which will tell the user about the point user has taken from questions. The below figure illustrates this screen. Within the evaluation report grade, user predefined comment, the mistakes can be shown.

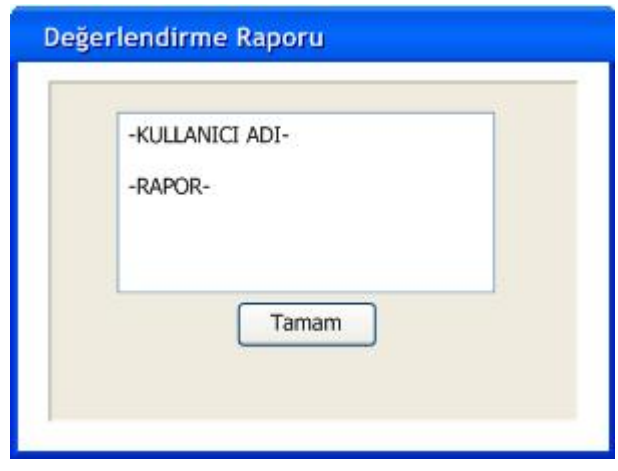

Report Window

#### *3.2 Editor Design*

The below figures illustrate the general structure of our editor, and the main difference of two process modes (edit animation and edit game processes).

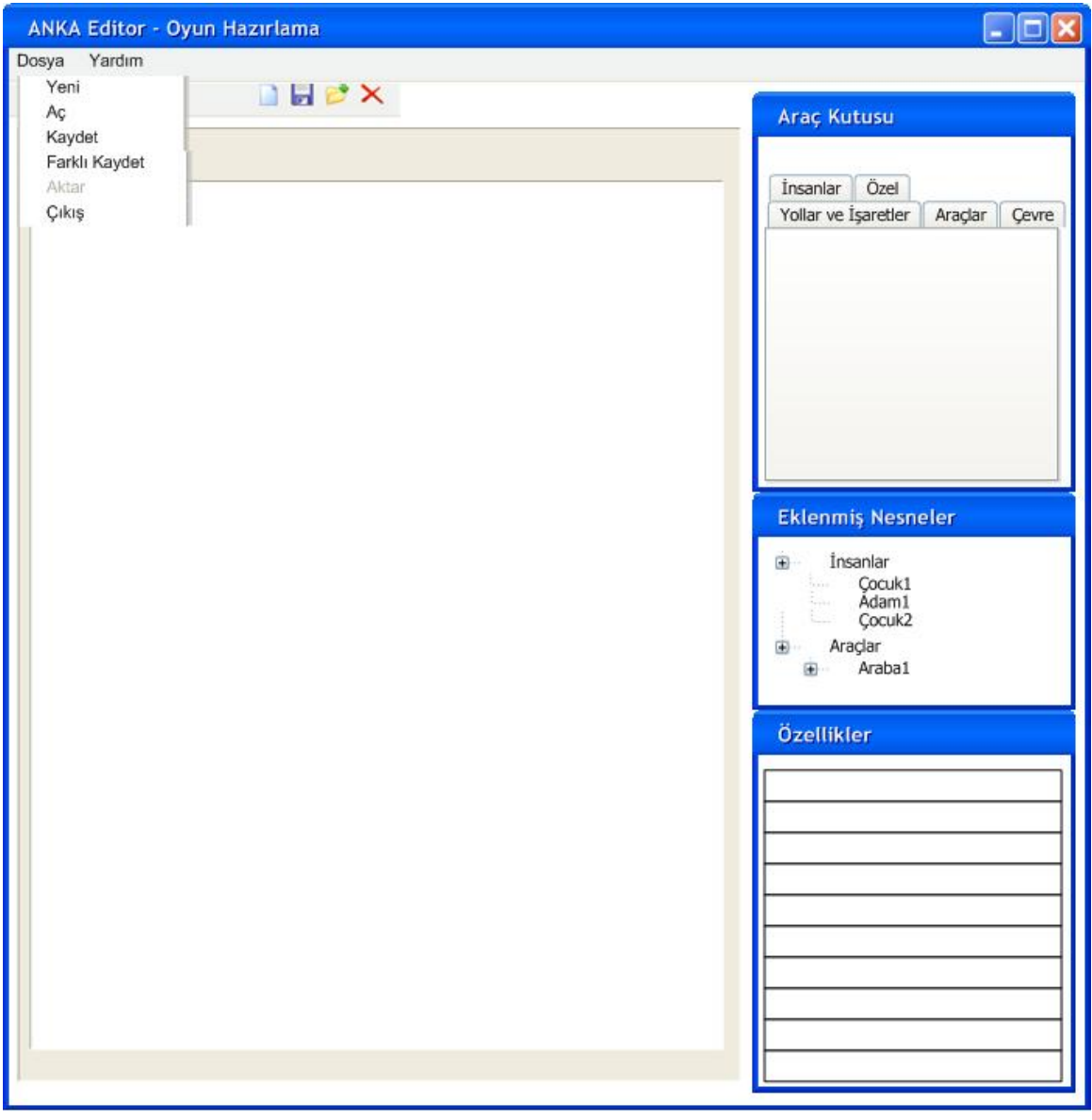

Game Editor

Instructor can make an animation or a game within a single editor. However, there should be a mechanism to know the current application on editor (i.e. whether the user is making animation or making game). We should know this because we give more rights to the user of the editor on making animation but limited rights on making a game. For example, with game editor user can assign a main character and give him/her start and end position (where he starts his action and where he finalizes it); with animation editor user just sets the actions of characters in the interval between start and end position; however with game we take this information from player. Settings on such actions are done with properties sub-panel, so it should be different for an animation and a game; and we should know the active process to make it different.

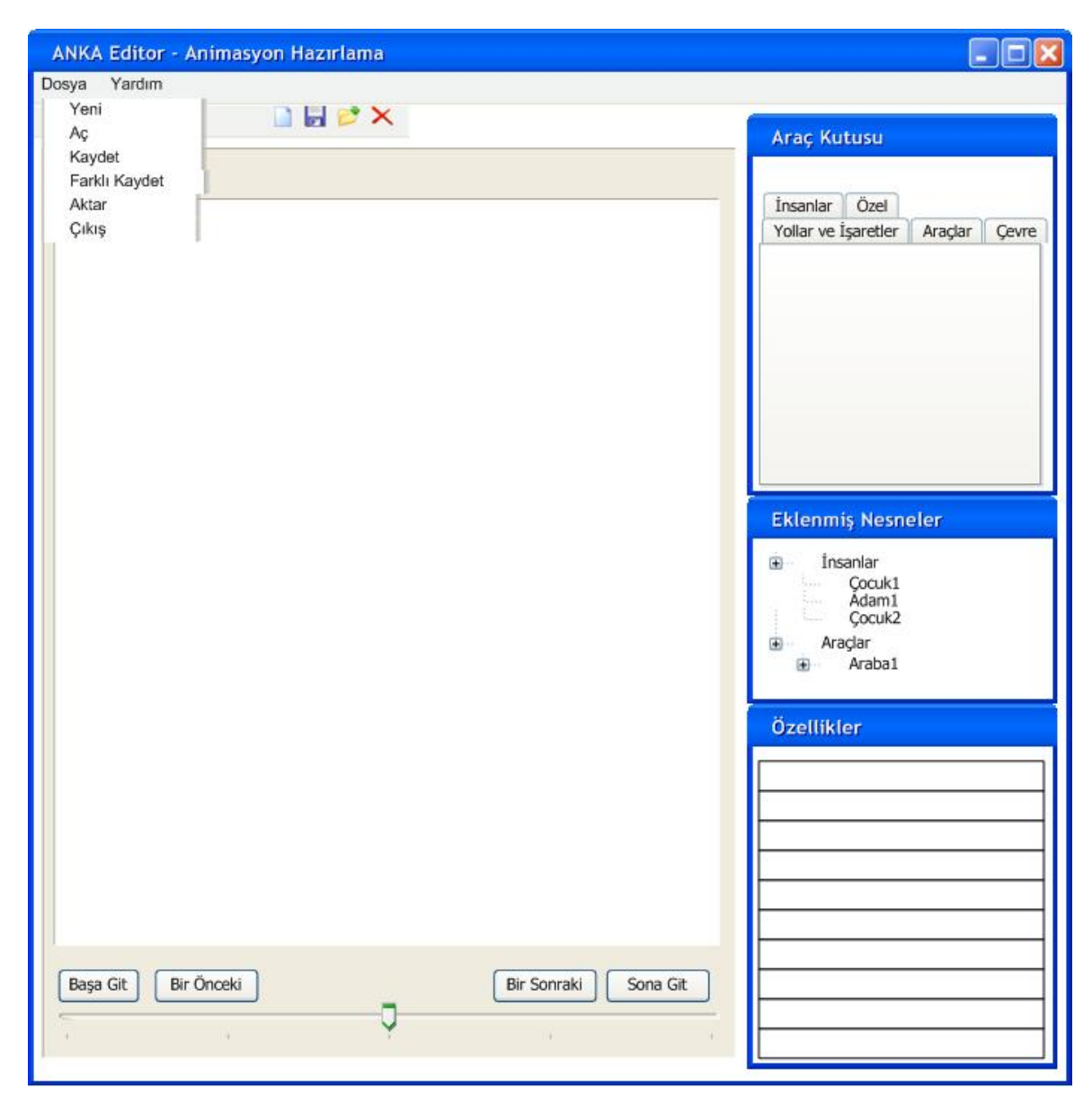

Animation Editor

There would be a ruler to cross the frames on 3D view sup-part of the editor. This would not include rendering. It just changes the frames. So it uses only graphics and AI to show the objects in correct places. The ruler is going to be set only for the

<span id="page-13-0"></span>animation because the next frame is going to be determined by the player at the time of game play.

During the usage of editor, the user can add objects to the 3D view part by changing the camera view using the controls with the keyboard. These controls are:

- *CTRL + Arrow Keys :* to move the camera's look at position
- *Arrow Keys :* to change the camera view without changing the place, only by changing the angle

#### **3.2.1 'Yeni' tool-command**

If user has done some animation; decided to stop working on it and wanted to prepare game, he changes the animation and game selection on editor. We attached this selection from toolbar on 'yeni' tool-command. Clicking on 'yeni' causes a pop-up menu which includes 2 options: animation or game. Any other selection causes the editor to be reset and the 'mode' variable to change. Before the reset, user is asked for savings, and then the initial configuration for game is set. The same editor exists for animation and game. The difference is the scene on its subpanels. For example, on a change from game to animation 3D view sub-part is cleared.

#### **3.2.2 'Aktar' tool-command**

This tool command is active on animation mode. It is used for converting animations to '.avi' format.

#### **3.2.3 'Aç' tool-command**

Lists the saved animation and game files. User makes an animation or game selection. It works like 'Yeni' tool-command. But this time the editor is set with respect to the selected animation or game instead of the editor's initial configurations.

#### **3.2.4 'Araç Kutusu' Sub-Window**

For each 3D model we designed, there is a thumbnail image on the panel. These images are grouped in tabs. They are grouped into human, special, vehicles, environment and roads and signs objects. The objects added are seen from 3D view part of editor.

#### <span id="page-14-0"></span>**3.2.5 'Eklenmiş Nesneler' Sub-Window**

This sub-window shows the objects that are added before. Using this sub-window and clicking the previously added objects, user can select the object and view the properties in the "Özellikler" Sub-Window.

#### **3.2.6 'Özellikler' Sub-Window**

This sub-window shows the properties of the selected object. Thus, the user can modify the object easily.

#### *3.3 Viewer Design*

The below figure illustrates viewing an animation option of our tool. The user first selects the animation from available ones by clicking on the "Aç" tool command. After the selection the animation is ready to run by clicking on the "Oynat" button. At any time during the animation the user can stop the animation by using the timeline bar. There is a "Çıkış" animation option for exiting.

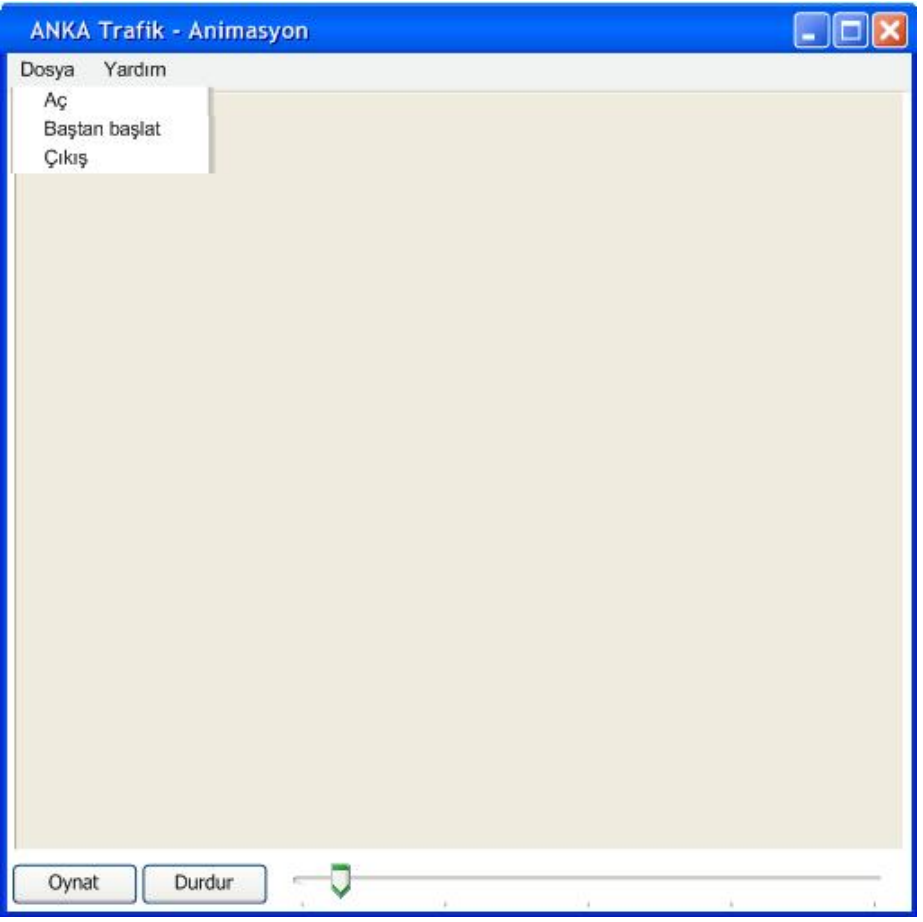

Animation Viewer

The below figure illustrates playing the game option of our tool. The user first selects the game from available ones by clicking on the "Aç" tool command. After the selection, the game is starts to run. There is a "Çıkış" animation option for exiting.

<span id="page-16-0"></span>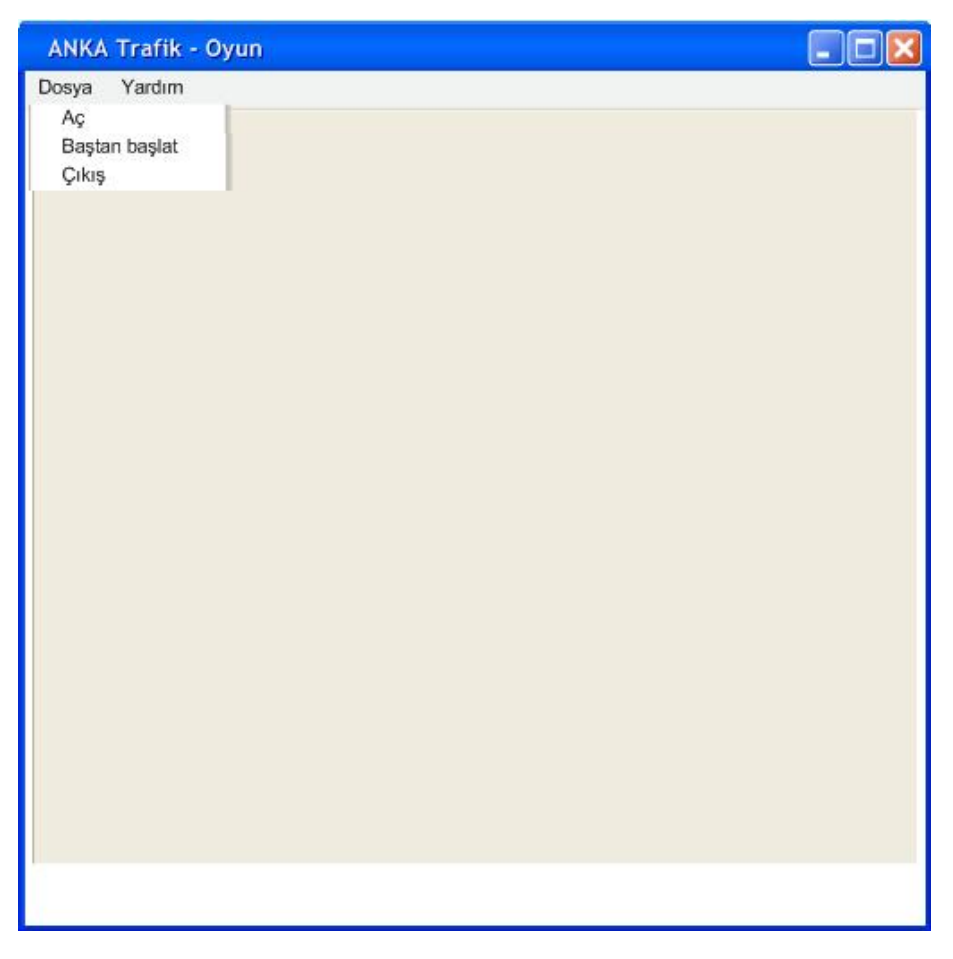

Game Viewer

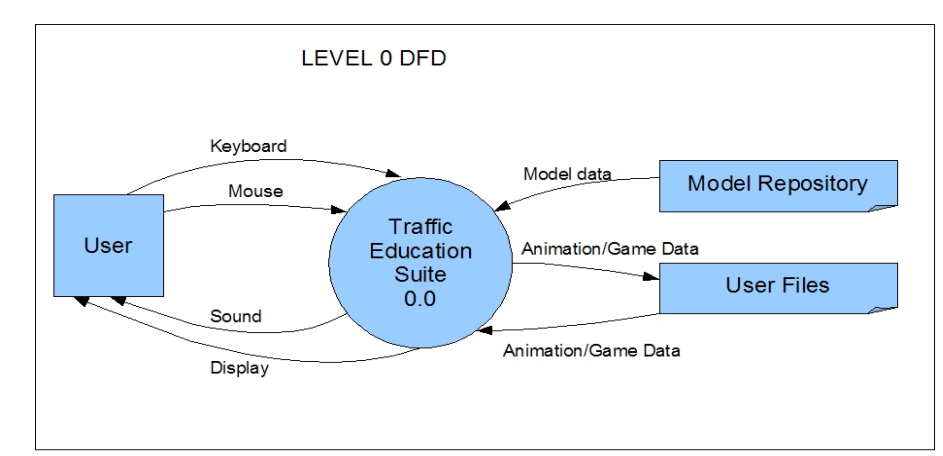

**4 SYSTEM OVERVIEW** 

Our application is composed of two parts: Editor and Viewer. The difference between these parts is one of them is used for creating animations and games; the other is used for viewing these animations and games. Beside this difference, they can be thought as almost same in the means of program's internal processes.

As we see in the above graph, our only external entity is the user of the program. The user sends its requests by mouse and keyboard. And he/she gets the output from speakers and monitor of its computer. The details of the user interactions are described in user interface section of this document.

Also we have a data repository to hold 3D models and sounds (environmental sounds) that will be used in the game. The user files are simply the data that user saved for later use (to edit in the editor again, or to view in the viewer). It is just the working folder of the user and it can be anywhere in the computer or on a removable media. All file formats are described in file formats section of this document.

The internal logical architecture of the program can be represented as below:

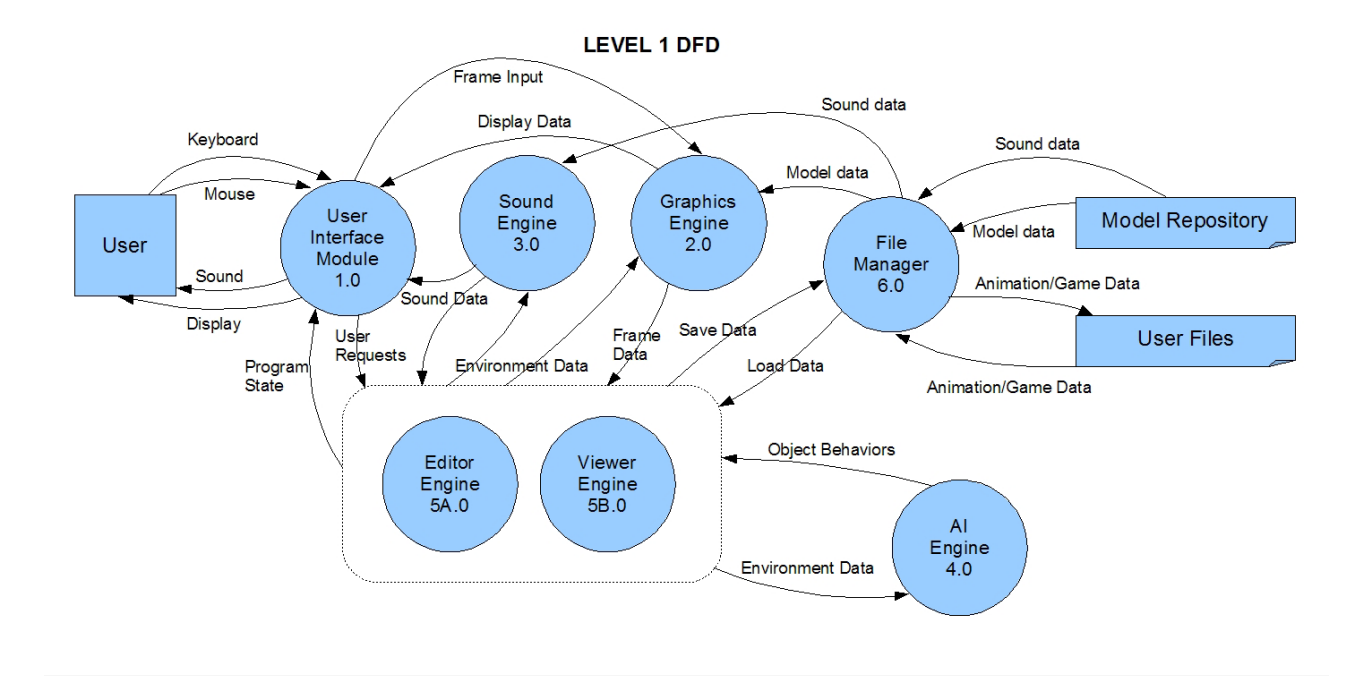

#### <span id="page-18-0"></span>*4.1 User Interface (1.0)*

We are using CEGUI (Crazy Eddie's Graphical User Interface) manager for user interface. Actually we planned to use windows API, but later we see that CEGUI is very suitable for using with our graphics engine (OGRE3D). In CEGUI manager, the overlay of the the interface is designed before coding the program, then this overlay is imported in the initialization of the program.

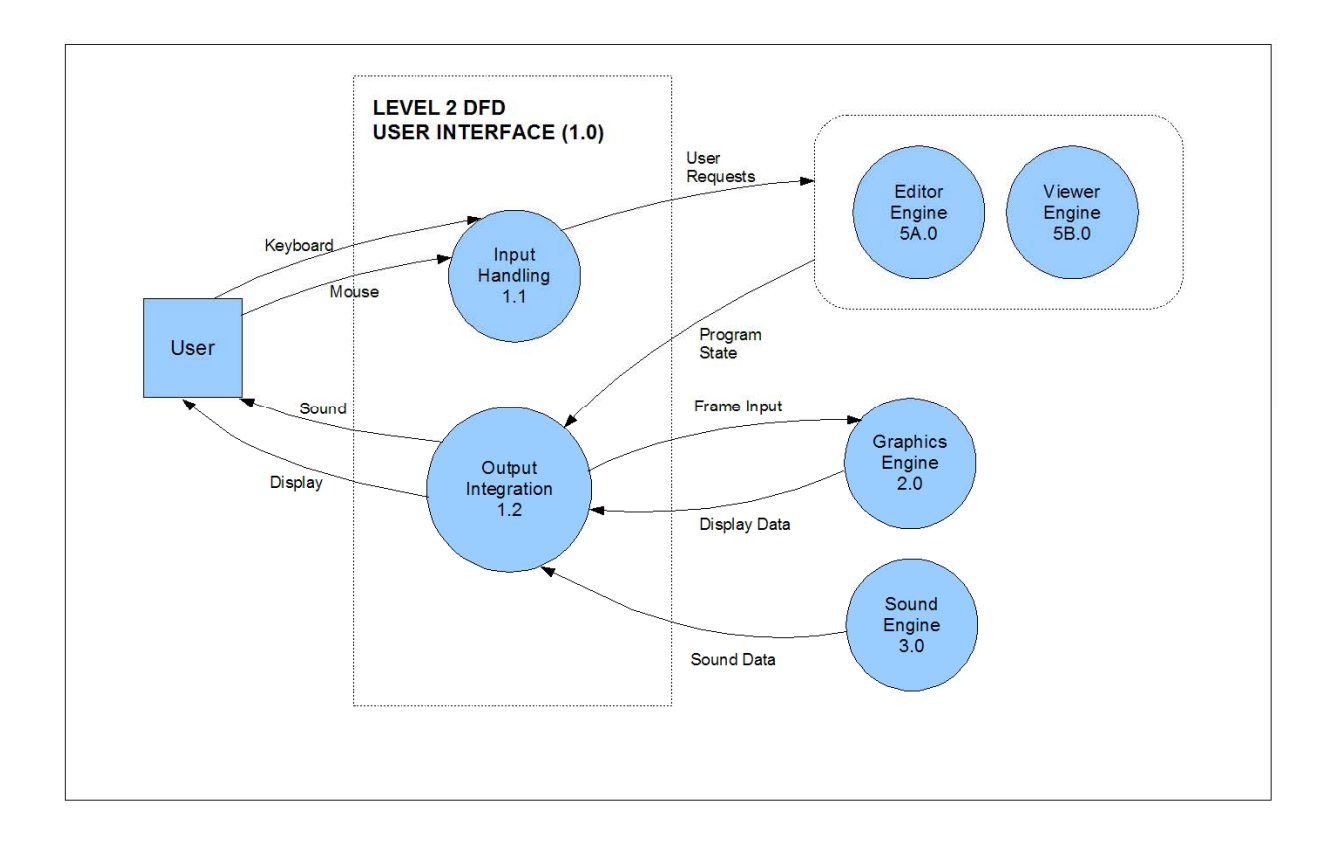

#### **4.1.1 Input Handling (1.1)**

Input handling is done by callback functions of user interface elements. These callback functions are subscribed during initialization of the user interface. The mouse and keyboard events will be captured by frame listener binded with OGRE window and necessary callback functions will be called.

#### <span id="page-19-0"></span>**4.1.2 Output Integration (1.2)**

Output integration is simple. The windows of user interface will be showed according to program state. And one of these windows will be binded to Graphics Engine (OGRE3D). The integration of sound with display will be automatically done in hardware level (play functions of sound engine, OpenAL, gives sound directly to user).

#### *4.2 Graphics Engine (2.0)*

As we stated before, we will be using Ogre3D graphics renderer as our graphics engine. The ogre engine is used by creating an application object of Ogre class and calling its go function. Then rendering process will continue until we close it. So we will initialize our program (load necessary data) before calling 'go' function. Rendering can be closed in the frame callback functions of Ogre frame. These callback functions are called after every frame is rendered and before every frame is rendered.

Actually our user interface will be an Ogre frame. Our 3D view will be a child frame of the user interface frame. When 3D view frame interacts with mouse, its frame listener will be activated and response the action.

# *4.3 Sound Engine (3.0)*

We will be using OpenAL as our sound engine. OpenAL is a powerful tool for using sound in applications (like games), but we are not making a game and do not need the complex features of the engine. We need the engine only in two places.

One of our usages is giving environment sounds to the user so that a child playing a game will be able to hear the cars around. This feature will be done simply by calling play functions of OpenAL. The car and other environmental sounds will be hold in model repository.

The second is the message facility of our editors. The teacher will be able to add sound clips to screen messages. This feature will be maintained by calling record functions of OpenAL. The sound data will be saved into the animation/game file.

<span id="page-20-0"></span>We are not interested in other features of OpenAL (like 3d sounds, complex sound effects, etc). We simulate the 3d sound effect by calculating the distance between the cars and user, and adjusting volume with respect to distance.

OpenAL uses OpenGL like engine. After initialization in the beginning of the program, it starts playing when we call 'play' and stops when we call 'stop' function. So we do not need anything to integrate it with Ogre, but calling the functions in idle times.

#### *4.4 AI Engine (4.0)*

We will use OpenSteer library for artificial intelligence purposes. OpenSteer is a specialized library for determining steering behaviors of automatic objects. We will use it for determining car behaviors and pedestrian behaviors (other than the main character in games).

Initially we will define a terrain map (terrainMap class) in the engine. This terrain map determines where the objects can go where they can not go. Actually this map can be thought as a virtual model of our map data. Later we will add the road data to this object by the Route class of the engine. This route data determines the normal path of the objects (the roads of our animation/game map). Our cars and humans will be inherited from SimpleVehicle class of OpenSteer and will be binded to the terrain map. Later in game or animation, at each idle time interval, we will predict the next behaviors of all objects by calling this terrain map.

In game editor, we will not use artificial intelligence. In animation editor and animation viewer, we will use it for calculating future frames (since we hold the behaviors only, we need to calculate every time we watch the animation. In games, the random movements of pedestrians and cars in traffic are calculated by the engine.

#### <span id="page-21-0"></span>*4.5 Editor Engine (5A.0)*

Editor Engine is the main part of our program when the program is started in editor mode. All of the calculations that are done is in this part and later passed to the other engines.

Editor engine is not defined as a class or function. It is the combination of all other function calls before rendering, and during rendering. So we can say that it is our entire program other than external libraries (sound engine, graphic engine, AI engine).

#### **4.5.1 Program Core (5A.1)**

It is the part of the program that holds all data of the program, like current animation or game data, time information, program states. When the program starts, core is initialized. When new data exists, the core must be updated. It is the combination of global variables and functions that manipulates this global data.

User interface learns what to show by interacting with this part (program state). User interface callbacks (user requests) changes the state by triggering update functions.

When user wants to save or load data, File Manager interacts with this part to get or set the data.

#### **4.5.2 Data Calculations (5B.2)**

At every step of our program, like user actions and frame rendering, we need to update positions of the objects and the data related with animations or games. This part of the program calculates the necessary changes, updates core data, triggers the necessary functions from other engines.

After every frame, the program data (program state and environment data) is taken from program core. Then, all object data is passed to AI engine and future movements (object behaviors) are predicted for objects. Later, if necessary, program core is updated (data update). Finally, the changes in graphic and or sound engine is calculated and passed to the sound engine and graphic engine.

<span id="page-22-0"></span>This part contains all of the functions, examinations that are done at every idle time interval (in frame callbacks of graphic engine).

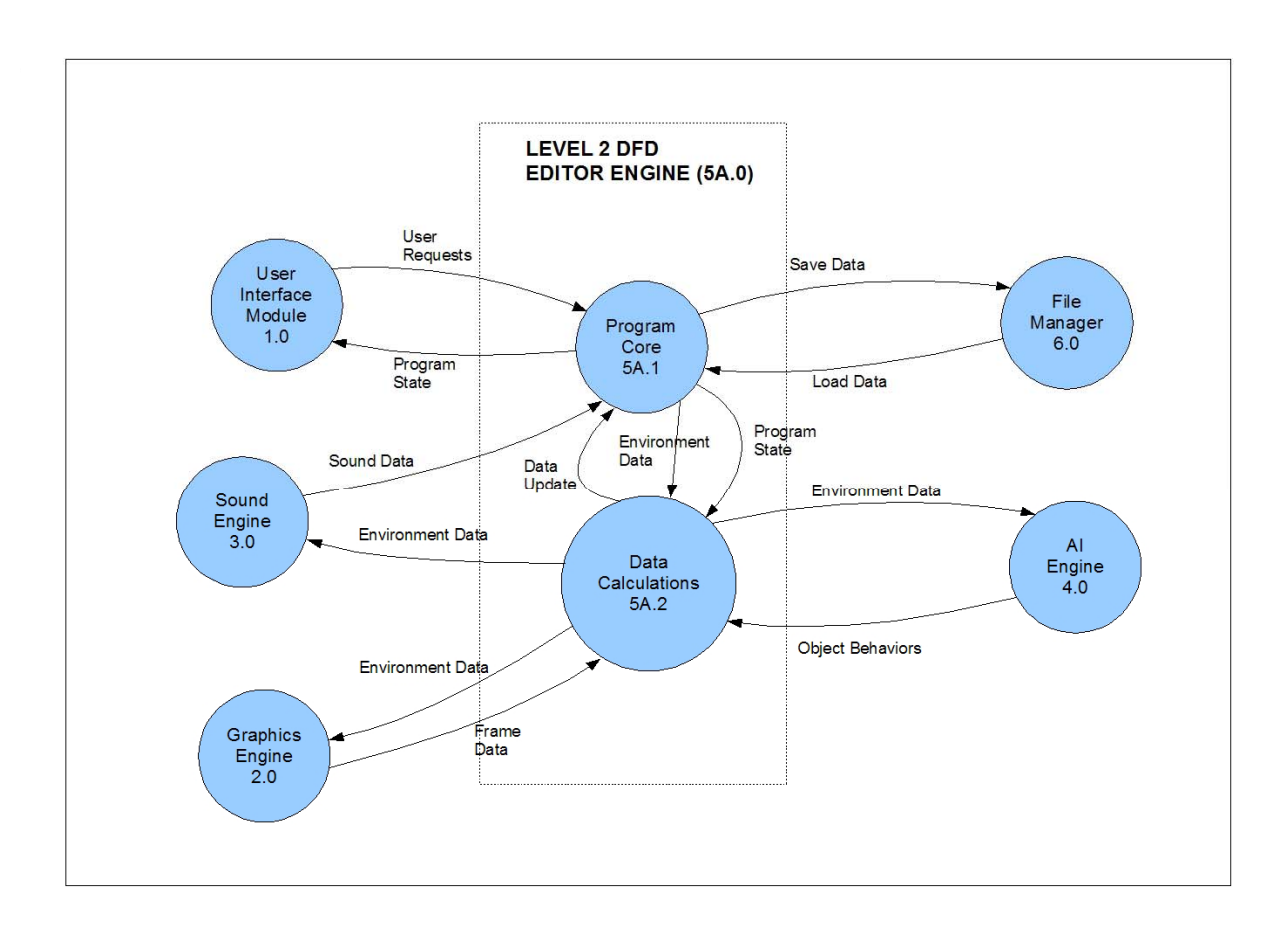

# *4.6 Viewer Engine (5B.0)*

This part is almost same with editor engine. The only difference is action triggers(5B.3) module.

In games, the user (child) will wander in the virtual map (our 3d world). The main character of the game (the object the user controls), may encounter some special conditions (like violating a traffic rule or stepping on a user defined area, which is defined by teacher by adding blue area to the map). Also in both games and animations message screens will appear and wait for user to interact with these

<span id="page-23-0"></span>screens. In both of these two conditions, the program behavior must be changed to reflect the effects of these conditions. Action triggers deals this situations.

#### **4.6.1 Action Triggers (5B.3)**

In viewer engine's data calculations, different from editor engine, all above conditions must be checked by calculating the main character's position (in games) and time (in animations). If any found, this is passed to action triggers (action data). Then, the functions of that action are called and new object behaviors is calculated according to that action and passed back again.

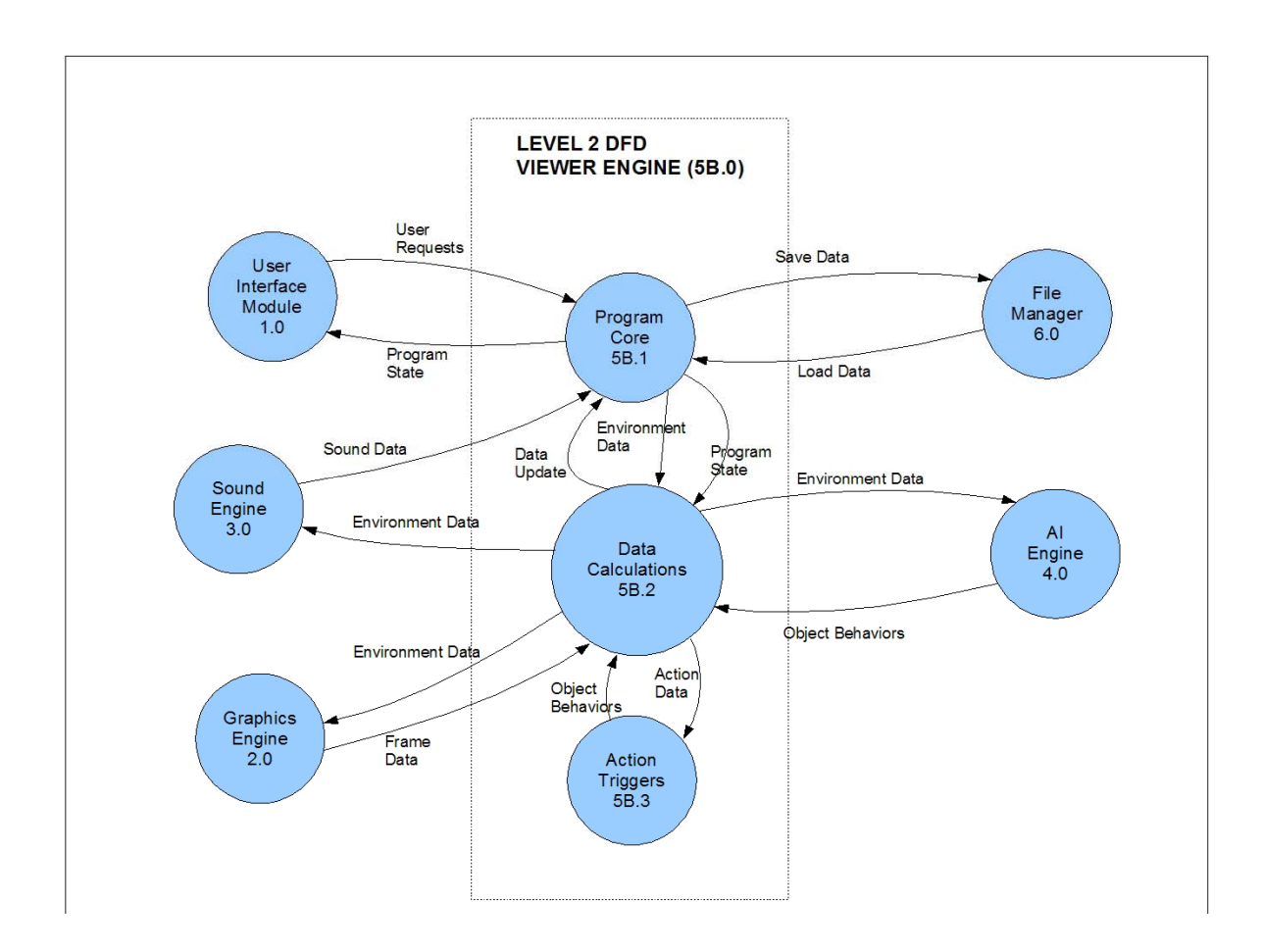

# *4.7 File Manager (6.0)*

File manager is the class that contains our file related mechanisms. It will be implemented as a namespace in our application. The file formats are not described in this part.

#### <span id="page-24-0"></span>**4.7.1 Save (6.1)**

When the user wants to save a game or animation, it is maintained by this module. Also when a game or animation ends (in viewer mode) the log of the game or the animation is saved to the default folder by this module.

### **4.7.2 Load (6.2)**

When the user wants to load a game or animation, it is maintained by this module.

#### **4.7.3 Load Model and Sound (6.3)**

This function loads a model or a sound from model repository. This function is needed by graphic engine and sound engine.

#### **4.7.4 Export Animation (6.4)**

In animation editor, user is able to export animation. In this function we use the audio and video libraries of 'ffmpeg' multimedia system. The libraries 'libavcodec' and 'libavformat' libraries of 'ffmpeg' provides necessary codecs and tools to combine screenshots taken from graphics and then combine it with the sound recorded by sound engine.

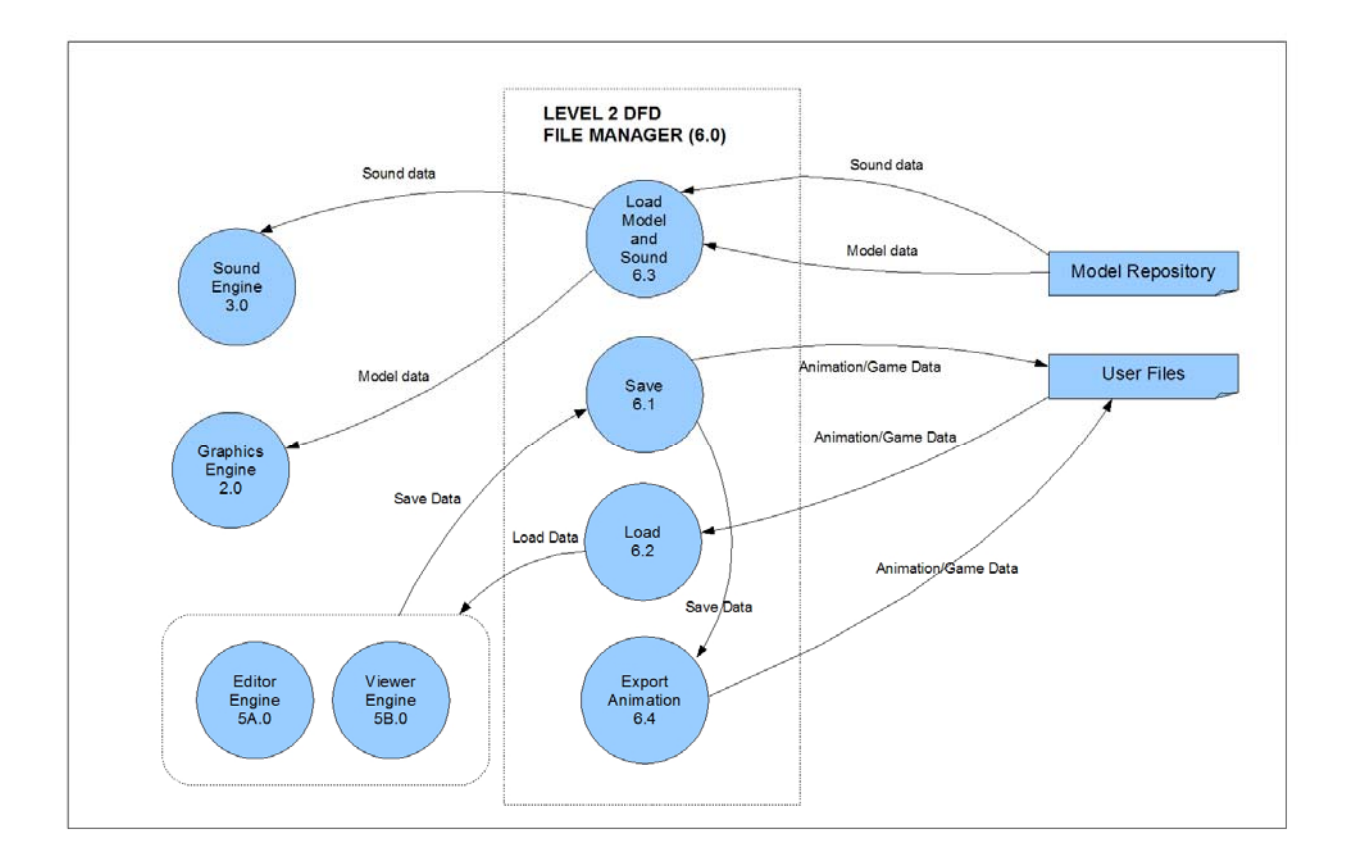

# <span id="page-25-0"></span>**5 DATA DESIGN**

#### *5.1 Classes*

In this part of the document, the data structure we are going to use in our project is explained. Beside the classes we will use from libraries we have designed many classes. All of these classes have 'set' and 'get' functions for every attributes which are not told here. Other properties of these classes are explained below.

All other relationships between classes are displayed in a diagram which is at *Appendix A.* 

#### **5.1.1 VisualObject Class**

This class is mainly the base class for our objects. All other objects except "Road" object is inherited from this class.

It stores the main properties of an object like the position and direction of our object in our 3d world. Also, model filename is stored here. 'objectName' is unique for every object. 'objectType' is the type of our object.

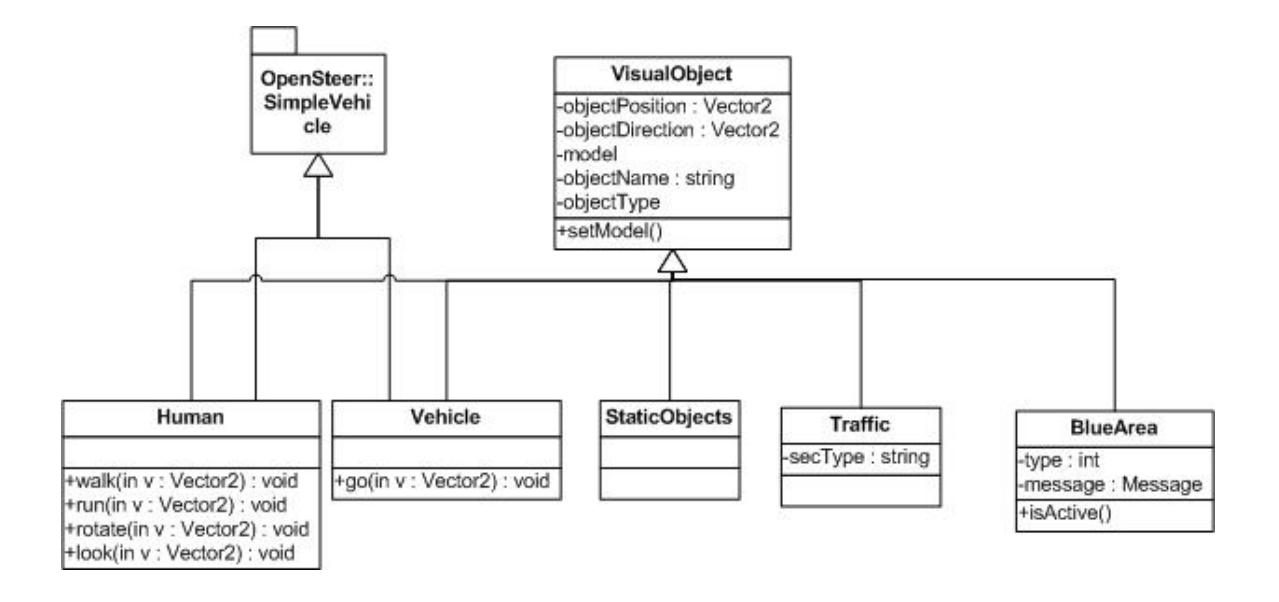

#### <span id="page-26-0"></span>**5.1.2 Human Class**

This class uses multiple inheritence and is inherited from our VisualObject class and OpenSteer's SimpleVehicle class. SimpleVehicle class is used for Artificial Intelligence and guessing the next positions of the objects, thus we had to inherit our class from that. Moreover, this class has some extra methods to control our object.

#### **5.1.3 Vehicle Class**

This class also uses multiple inheritence like Human class. It is inherited in the same way like Human class. In this class we have an extra method to drive our vehicle to the position we give.

#### **5.1.4 StaticObjects Class**

This class is inherited from VisualObject class and defines the static objects in our program. These objects can be listed as: buildings, trees, etc. We do not need any special method for this class because they will be positioned and will not move until users decides to edit the object.

#### **5.1.5 Traffic Class**

This class is also inherited from VisualObject class. Addition to the properties of the VisualObject class, it also stores the information of which traffic object it belongs to. This class is designed to differ traffic objects like roads, sideways, crossways, traffic lights, traffic signs etc. from other objects.

#### **5.1.6 BlueArea Class**

Objects of this class have special use in our program. This class is also inherited from VisualObject class. Objects of this class is used for displaying messages on the screen which are defined by the educator. Objects of this class are not visible to students neither in games nor animations but visible to the educators using the editor.

'type' defines the type of the BlueArea object which can be either 'start', 'end', 'message', 'error'. 'message' is the message attached to this object. 'isActive( )' checks whether it is the time for the BlueArea object to display the message or not.

#### <span id="page-27-0"></span>**5.1.7 Message Class**

This class is the one which will be used to display messages.

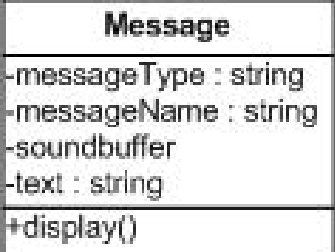

'messageType' defines the type of the message which can be either a "question" or "simple".

'soundbuffer' is the buffer which will be used by openAL for storing the sound either recorded by the educator or imported by the method 'importSound( )' from a '.wav' file. Its initial value is 'null'. Thus there cannot be any sound messages wihout texts.

'display( )' method is the method used for displaying the messages.

#### **5.1.8 BaseApp Class**

This class is the base class for our 'Animation' and 'Game' classes. It cannot be created without using these two classes. It stores the common properties of the other two classes like 'map' and 'messages'. 'mode' stores the value that tells whether the objects are in "viewer" or "editor" mode.

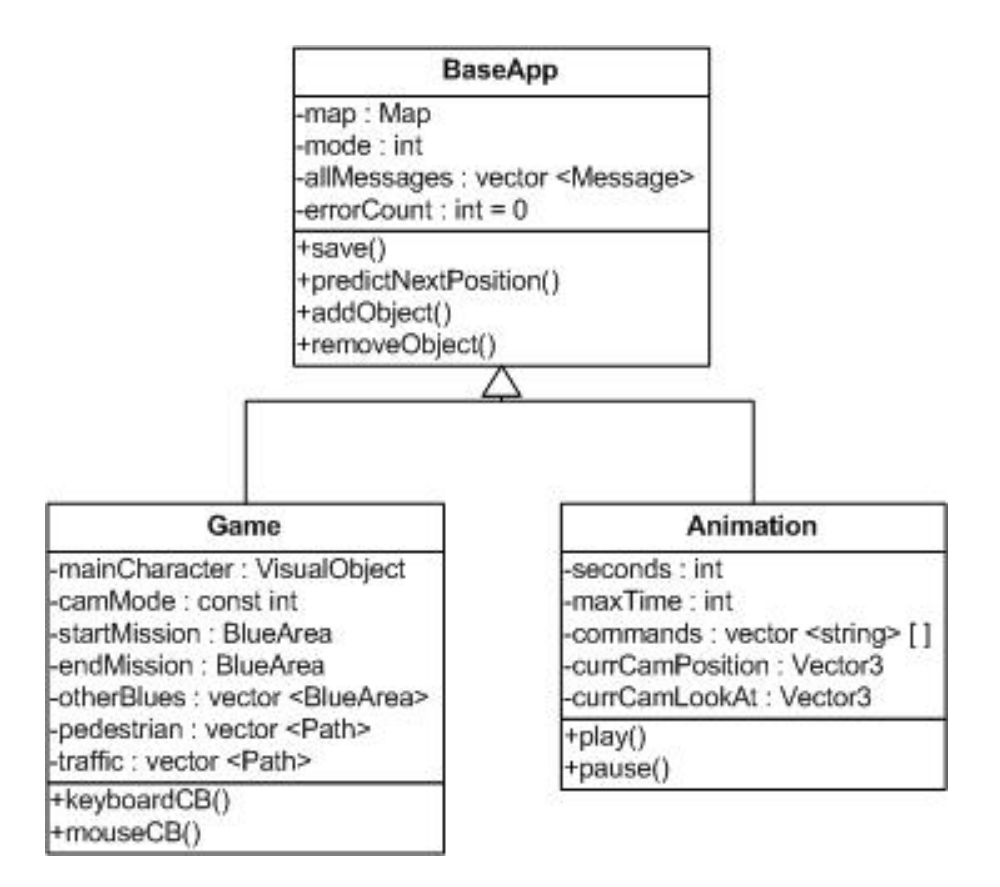

It has a 'save ( )' method for the user to save the animation or game he/she created. This method calls FileManager's related method depending on the object to be saved.

'errorCount' is stored to give a report at the end of an animation or game about the progress of the student.

'predictNextPosition( )' is the method that uses AI with OpenSteer functions. It gives us the next positions of 'Human' and 'Vehicle' objects.

'addObject( )' and 'removeObject( )' methods are defined for user to add or remove objects in editor mode.

#### <span id="page-29-0"></span>**5.1.9 Game Class**

This class is inherited from the 'BaseApp' class. It defines the main structure of our game in our program.

'mainCharacter' is the object which will be controlled by the student during the game.

'camMode' is the mode of the camera view. There are three modes for the camera which can be listed as: first person view, third person view and a view far from the player.

'startMission' and 'endMission' define the start and end of the game. Game starts with the player positioned at 'startMission' BlueArea. When the player reaches the 'endMission' BlueArea the game ends. 'otherBlues' vector defines the other BlueArea objects attached to messages that player can face during the game.

'pedestrian' and 'traffic' vectors control the density and the flow of vehicles and people other than the player. They are controlled by AI on a given path that we used different vectors for them.

'keyboardCB' and 'mouseCB' methods controls the movement of 'mainCharacter' according to the input by the player. They only work in viewer mode of the game object.

#### **5.1.10 Animation Class**

This class is also inherited from BaseApp class just like Game class. It defines the main structure of the animations in our application.

In addition to the attributes of BaseApp class there is 'seconds' attribute for us to control the timeline in our application.

<span id="page-30-0"></span>'maxTime' is the maximum duration of the animation given by the user at the beginning of the creation of the animation.

'commands' is an array of string vectors and will store the movements of the objects in our program. The structure of this array is:

- Length of the array is defined according to the 'maxTime' given by the user
- Each vector defines the frame at that time of the animation
- Each element is a vector of strings
- At the beginning of each vector, first two strings are camera position and camera look at at that time
- Other strings will be composed of the name of the object, name of the movement method of that object and parameters of that method in order,ending with a delimiter.

'currCamPosition' and 'currCamLookAt' are Vector3 objects defining the camera view.

'play( )' and 'pause( )' methods will be used by the student during the viewer mode of the animation.

#### **5.1.11 Map Class**

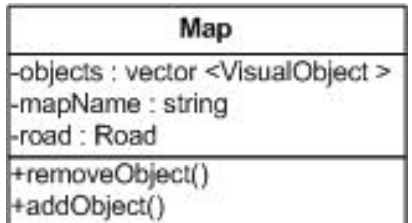

This class stores the objects in our application. Both visual objects and roads are stored in a map object. It is used by BaseApp class.

'objects' is the vector that stores the objects put by the user in editor mode.

<span id="page-31-0"></span>'road' is the roads defined by the user in editor mode.

'mapName' is a unique name defined for the map.

#### **5.1.12 Road Class**

This class just stores the segments of RoadSegment objects in a vector. It stores all of the roads defined by the user in one object to be used by a map.

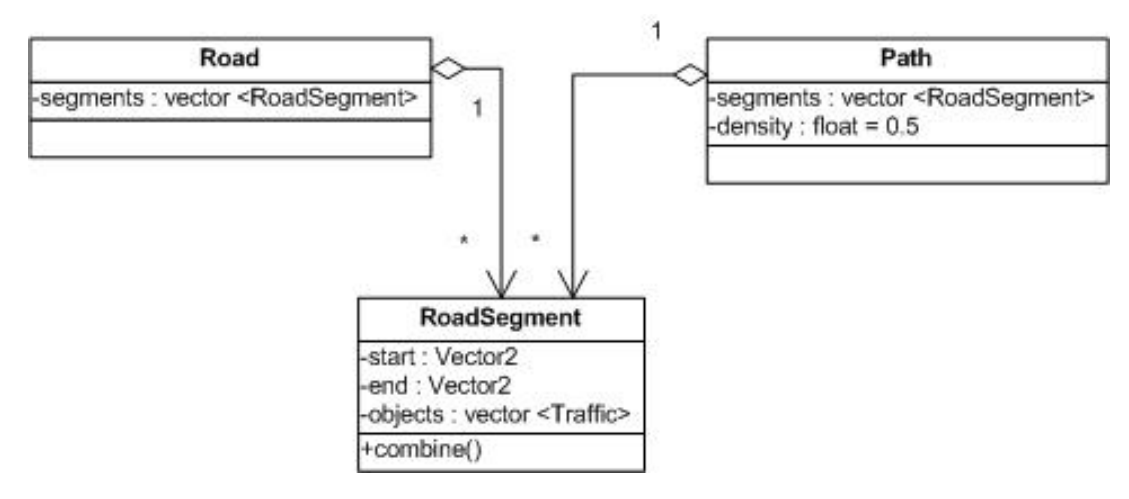

#### **5.1.13 RoadSegment Class**

This class is the main element of a Road object which is a segment composed of straight roads defined by the user. 'start' and 'end' values are stored with a Vector2 object, thus any road added to the map can be queried and combined with the 'combine( )' method.

#### **5.1.14 Path Class**

This class is specially designed for the AI to control the movements of objects in a given path. Just like the 'Road' class this class also uses RoadSegment objects to store the path. Moreover, there is a different attribute called 'density' to store the density of vehicles or pedestrians on the given path. This value is initialized to 0.5 and cannot be less than 0 or bigger than 1.

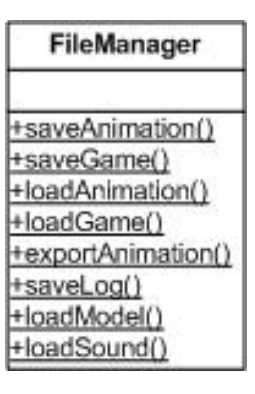

<span id="page-32-0"></span>This class is consisted of just methods. No instance of this class can be created. All methods are static.

'saveAnimation( )' and 'saveGame( )' methods are used for saving the animation or the game made by the educator in the editor. They are stored as '.anim' and '.game' files.

'loadAnimation( )' and 'loadGame( )' methods are used by both the editor and the viewer mode. When they are opened in editor mode, user can make changes on them and make a different animation or a game. On the other hand, in viewer mode, user can watch the animation or play the game. In viewer mode these methods are called by the button callback functions in the main menu or animation and game windows.

'exportAnimation( )' method exports the given animation to '.avi' format using OGRE functions and FFMPEG. Thus, the animation can be viewed without the need of our program in any video viewer.

'saveLog( )' method is used for saving the user's errors during the animation or game. These errors are saved to 'log.txt' file in the directory of the animation or game.

'loadModel( )' method is used for getting the model from the model repository.

#### <span id="page-33-0"></span>**5.1.16 UserInterface Class**

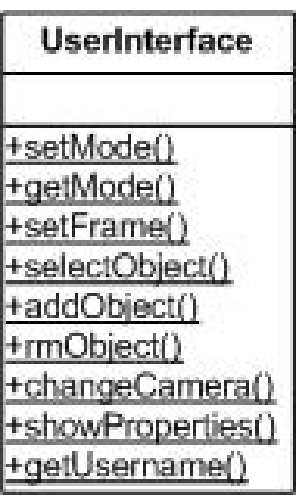

This class contains the main functions that GUI will use. No instance of that class can be created. All the methods of this class are static.

'setMode( )' and 'getMode( )' methods are getting the mode of the application and displaying the next window according to this mode. These modes are 'animation' and 'game' mode.

#### **5.1.17 Vector2 Class**

This class consists of two floats which correspond to x and z values in the 3D space of OGRE.

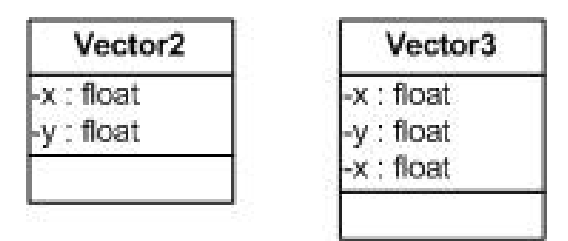

#### **5.1.18 Vector3 Class**

This class consists of three floats which correspond to x, y and z values in the 3D space of OGRE.

#### <span id="page-34-0"></span>*5.2 File Formats*

#### **5.2.1 Model Files**

We will draw our visual object models in 3D Studio Max. Then this models will be exported to Ogre file conventions. Ogre has a tool for that purpose (3DS Max to Ogre exporter).

Ogre recognizes mesh data in ".mesh" files, skeletal animations associated with that mesh in ".skeleton" files, and material properties of that mesh in ".material" files. Exporter will create each file for our models.

Also, in editor mode (both animation and game), we will need a thumbnail of that model in our object toolbar (so that user can see what will be added to the environment). This thumbnails will be 100 \* 100 pixel long ".jpg" files.

There must be a text file (with extension ".desc") for each model. This file will consists of one line only (the type of the object).

There must be another text file (with extension ".txt") for each model. This file will contain the text which will be showed in the toolbar (in editor mode) when user moves the mouse over them.

All models will have a unique name, and all these files will be named with that name (modelname.jpg, modelname.mesh, modelname.skeleton, modelname.material, modelname.desc, modelname.txt). Also all of these files will be put in a tar file with extension ".model" (modelname.model).

And all of the models are put in a folder named as "models". In later post-release upgrades of the program, newer models also should be copied into this folder.

#### **The relation between model files and VisualObject classes**

As we stated above, we will read visual data of visual objects. In both editor mode and player mode, all these objects will be read from files and will be hold as objects of base classes. Distinction of these base classes is done according to animations and logical requirements of objects. These base classes are Human class, Vehicle class, StaticObjects, Traffic, BlueArea classes. Detailed explanation has been done about the classes in the previous section called Classes.

We can think these base classes as a virtual interface for arranging and animating these objects. All of visual objects will derive from one of these objects. Therefore, all models we will read from our model repository, must implement our animation functions. (Design of our models will be explained in another chapter.) Later in our application, we will trigger all these animations, by calling the member methods of these base classes. Here is a demonstration of this process:

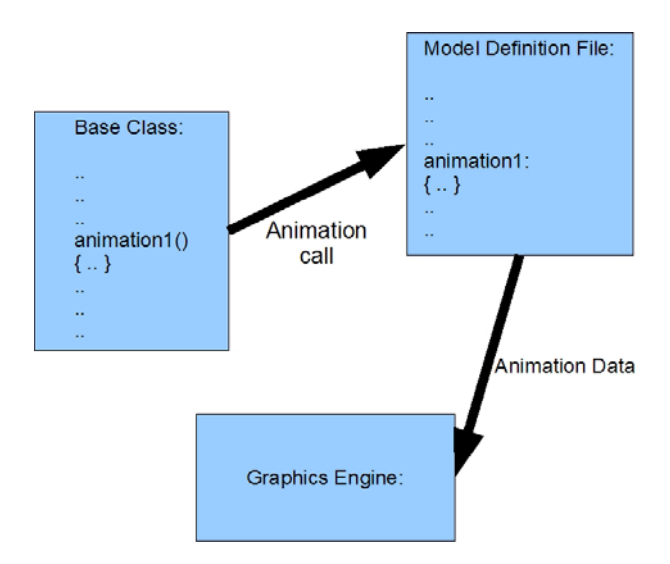

Model files will only contain visual animations. Other calculations (such as transformations due to animation) will be in base class methods.

#### **Human Class:**

Human class is intended for any walking object on the map. Both children and adults are objects of this class. The detailed information about this class is given in the classes

<span id="page-36-0"></span>section of this document. The models designed for objects of this class must implement these animations in 3D Studio Max:

- o walk
- o run
- o rotate
- o look (looking in a direction without moving)

#### **Vehicle Base Class:**

Vehicle class is intended for any vehicle that moves on the road. Buses, cars, children with bicycles are objects of this class. The detailed information about this class is given in the classes section of this document. The models designed for objects of this class must implement these animations in 3D Studio Max:

o go

#### **5.2.2 Animation Files**

Animations are hold in a '.tar' file called "AnimationName.anim". These tar file includes other files for the data of animation. These files are given below.

*"AnimationName.txt" :* This file is a text file that contains the length of the animation in seconds, in the first line.

*"AnimationName.timeline" :* This file is a text file. It contains all animation details. The lines starting with "#N:" indicates that the lines below that line are the commands that must be executed in the Nth second, until the line starting with "#N+1:". Each line, after that line, is a command string. The structure of command strings are described in Animation class.

*"AnimationName.map" :* This is the file for the map that animation is built on. The structure of this file is given below.

In addition to these files, there is a folder with name "Messages". In this folder, there are two files for each message in the animation.

<span id="page-37-0"></span>*"MessageName.txt"* : It is the text of the message with name messageName.

*"MessageName.wav" :* If this file does not exist then it means that there is no sound recorded with that message. If exists, it is the sound clip associated with that message.

#### **5.2.3 Game Files**

Games are hold in a '.tar' file called "GameName.game". These '.tar' file includes other files for the data of game. These files are given below.

*"GameName.txt" :* This is a text file. The first line of this text file includes the name of the object, which is set to be the main character in the game. The second line of this folder is the name of the BlueArea object in which the main character of the game starts playing. The third line of this folder is the name of the BlueArea object which the game ends when main character steps on.

*"GameName.map" :* Exactly same as animation case.

*"Messages" folder :* Exactly same as animation case.

*"GameName.blue" :* This is a text file. Each line describes a blue object. In each line there are numbers and string which describes the object in this order (ObjectName, ObjectPosition, type, Name of the bounded message object)

*"GameName.pedestrian" :* This is a text file. Each line describes a path. First number is the float value which describes the density of pedestrian traffic. The numbers coming after are the starting and ending vectors of road segments. There can be multiple segments for a path.

*"GameName.traffic" :* This is a text file. Each line describes a path. First number is the float value which describes the density of car traffic. The numbers coming after <span id="page-38-0"></span>are the starting and ending vectors of road segments. There can be multiple segments for a path.

#### **5.2.4 Map Files**

Map files are text files. In the first part of these files, there are the descriptions of the objects (visual objects with type human, vehicle, and static). Each line indicates only one object. The description of the objects includes these values in a plain string format: (name of the object, type of object, name of the model, object position, object direction).

After objects are done, there will be an indicator "#", which means that road data will come after. The road data is same as pedestrian and traffic files described in previous section.

After road data is done, there will be another "#", which means traffic objects descriptions will come after. These types of objects are described similarly with human or vehicle objects: (name of the object, type of object, secondary type, name of the model, object position, object direction).

#### **5.2.5 Log Files**

Log files are the files created after an animation or game is viewed in viewer mode. These are recorded in the same folder with the animation or game. They are simple text files, includes the number or traffic errors, or wrong answers to questions in game or animations. The name of the files are made with the username that user has entered at the beginning of the program. 'username.log'

# **6 SEQUENCE DIAGRAMS**

#### *6.1 Sequences Related to User Interface*

Below are definitions of some typical types we used in our sequence diagrams.

**User Interface:** It is just user-computer interface described at GUI design part.

**A/G File :** An animation or game file in our own file format.

<span id="page-39-0"></span>**BaseApp** : An animation or game object described at class diagrams.

#### **6.1.1 Ruler**

As described at GUI design part there is going to be a ruler to cross the frames on 3D view sup-part of the editor. When GUI detects any attempt to change the ruler the new position of the ruler is set on the screen and corresponding frame is loaded to 3D part of the editor by using graphic engine and AI (AI decides the correct positions of objects).

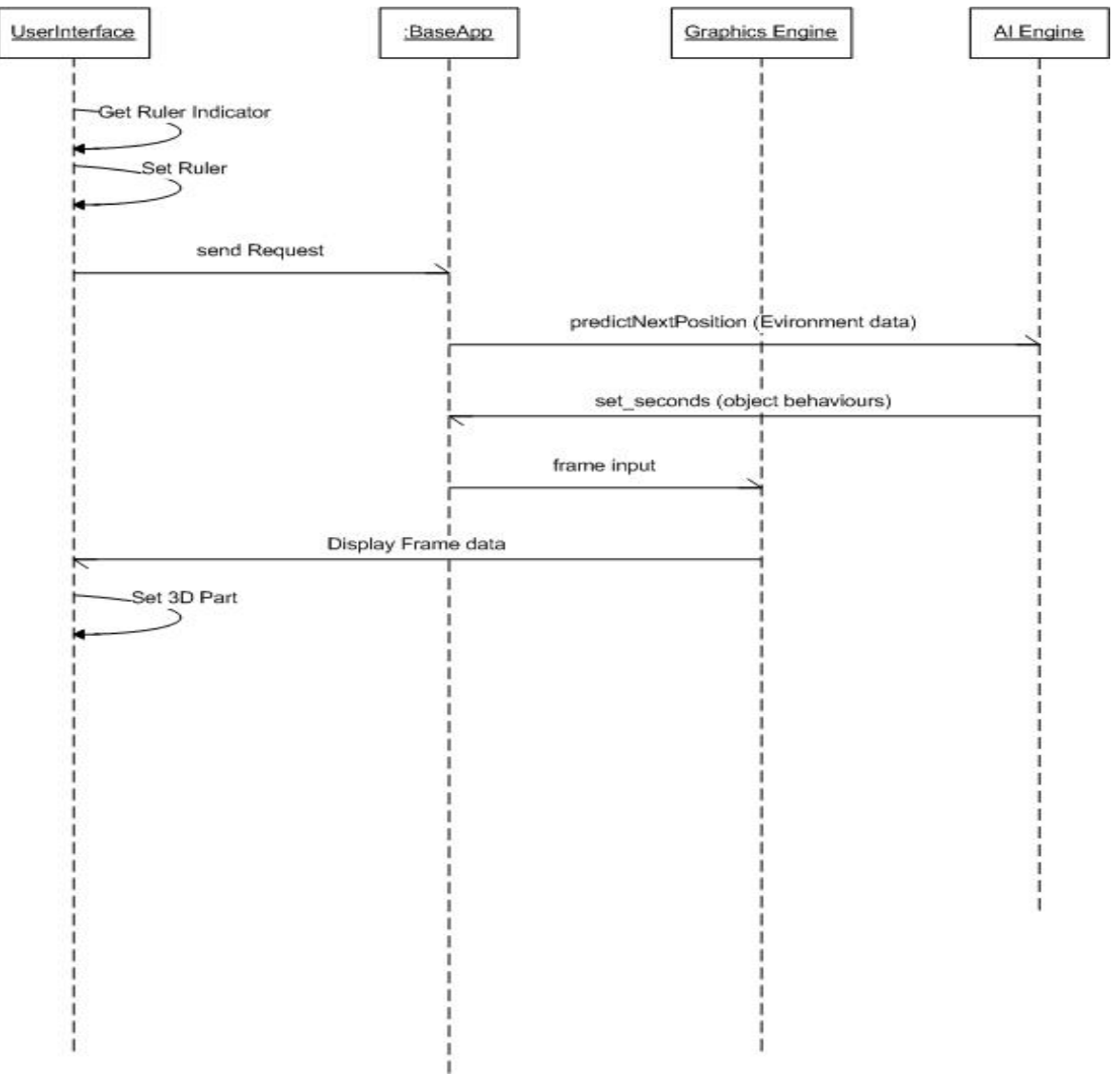

Ruler Sequence Diagram

#### <span id="page-40-0"></span>**6.1.2 Load Animation / Game**

When GUI detects a user press 'Aç' tool-command as shown on the figure at GUI-Editor Design part, it directs the request to File Manager class. File Manager opens and reads the desired A/G file. Then a BaseApp object is created. The order we load into our A/G file will effect the sequence on the below diagram. Since it is just about the coding, later on we may change the order. For this time it is assumed that information of attached messages in A/G file is kept before the whole objects in animation or game. So in the below diagram first all messages information are loaded to the animation or game object , then information of whole objects are read and loaded to it. Then graphics engine uses our BaseApp object and displays the frames on 3D part of the editor. Also with respect to the properties of BaseApp, the other subparts of the editor are set. For example, with respect to the mode (loaded animation or loaded game), the editor is shaped in a distinct way.

<span id="page-41-0"></span>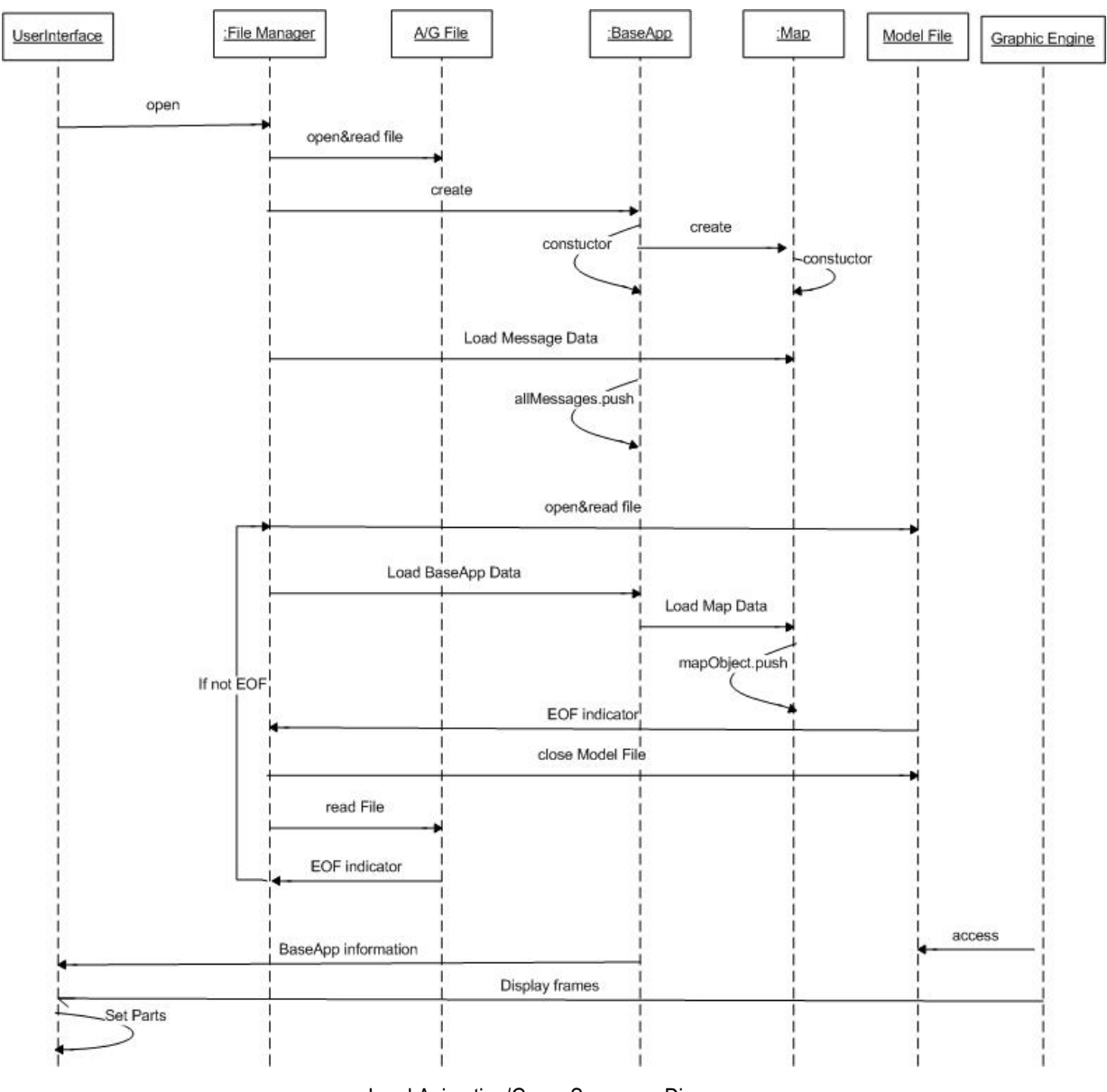

Load Animation/Game Sequence Diagram

#### **6.1.3 Convert Animation to .avi format**

When GUI detects a user press 'Aktar' tool-command as shown on the figure at GUI-Editor Design part, it directs the request to graphic and sound engine. Graphic engine converts the animation to '.jpeg' files and sound engine captures the sound. Then '.jpeg' files and '.wav' file are sent to ffmpeg library by the file manager class and '.avi' format is created by ffmpeg with a feedback sent to GUI.

<span id="page-42-0"></span>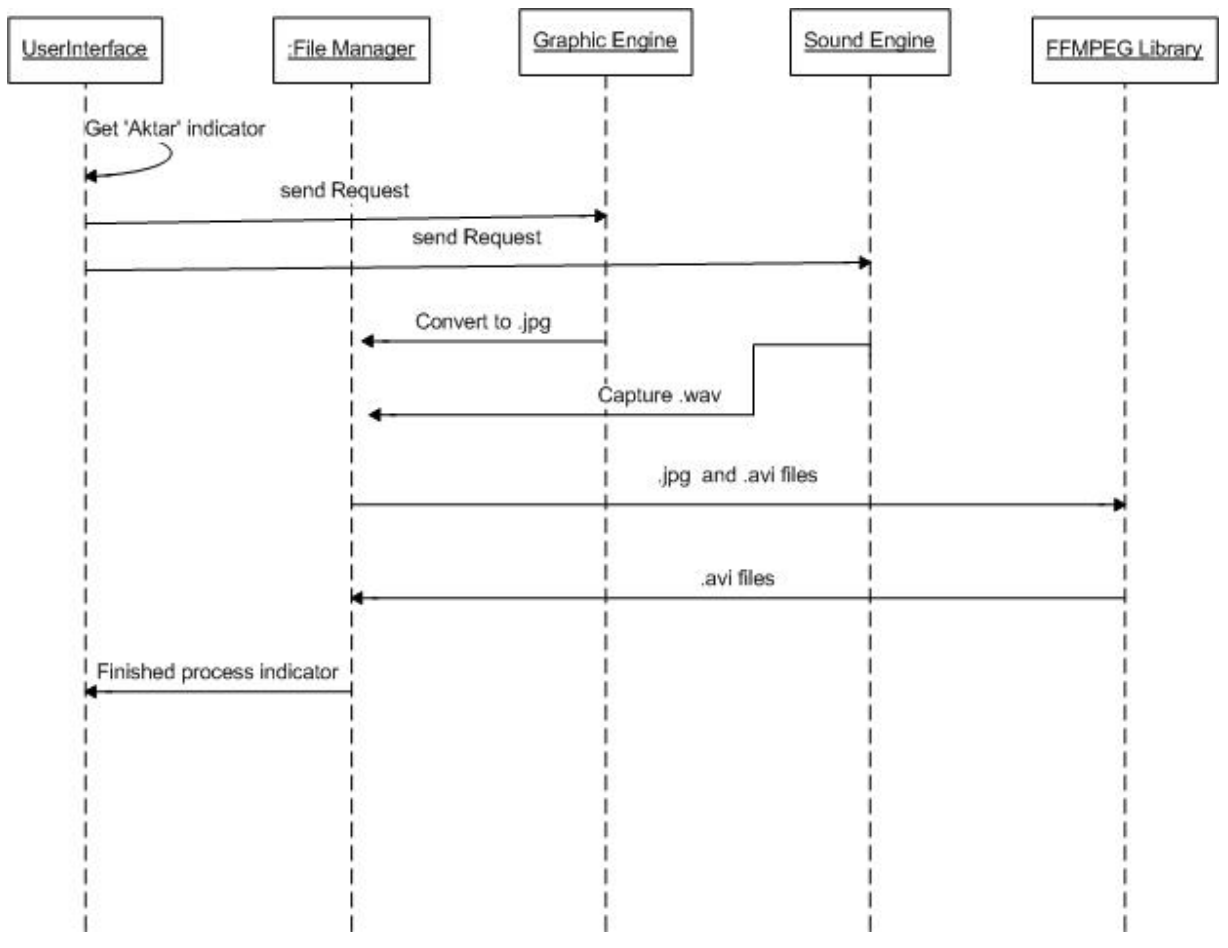

Animation Export to '.avi' Sequence Diagram

#### **6.1.4 Add Object**

When GUI detects a user pressing on 'Araç Kutusu' as shown on the figure at GUI-Editor Design part, it directs the request to BaseApp object. Corresponding object is created and added to the objects of Map. And through the File Maneger, this object's model files data are sent to graphics engine. Then graphics engine adds the object to the current display.

<span id="page-43-0"></span>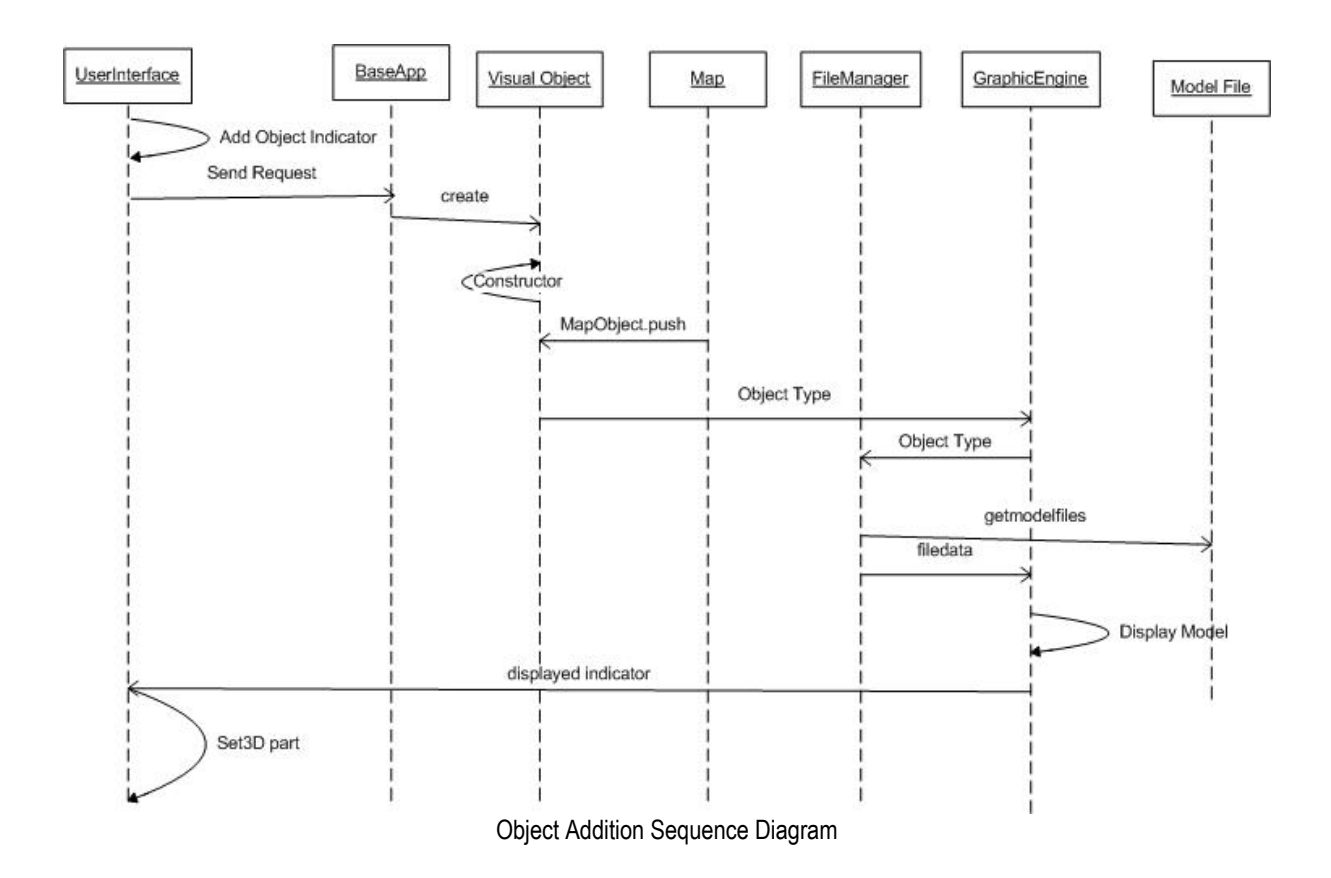

#### **6.1.5 Capture**

When user wants to capture sound for messages by microphone, sound engine creates a message object. Then, it loads the buffer of this message object with the incoming audio data.

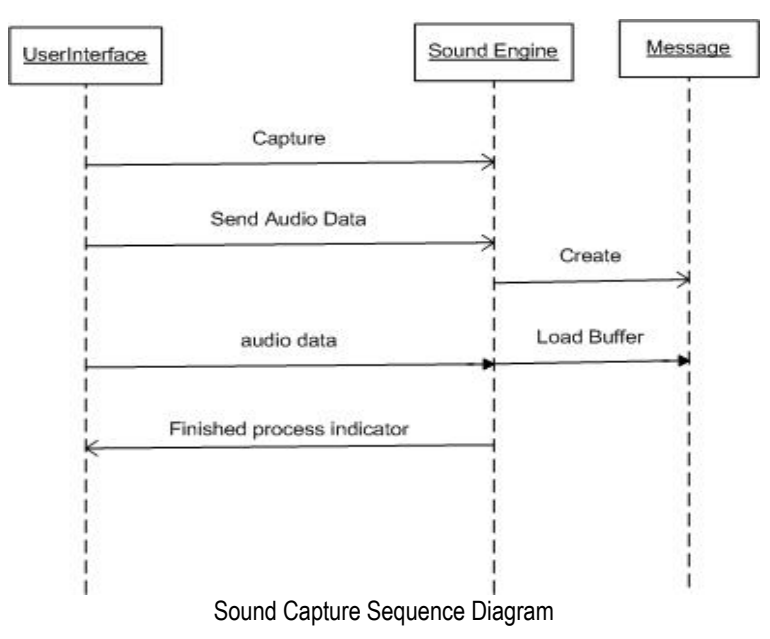

#### <span id="page-44-0"></span>**6.1.6 Save Animation or Game File**

When any save request is detected an A /G file is created as a respond by the File Manager. File Manager accesses the BaseApp class and gets the data to be saved, writes them into the A/G file. All the buffers (in message objects are also saved into .wav files) at the end close the file and finalize the process.

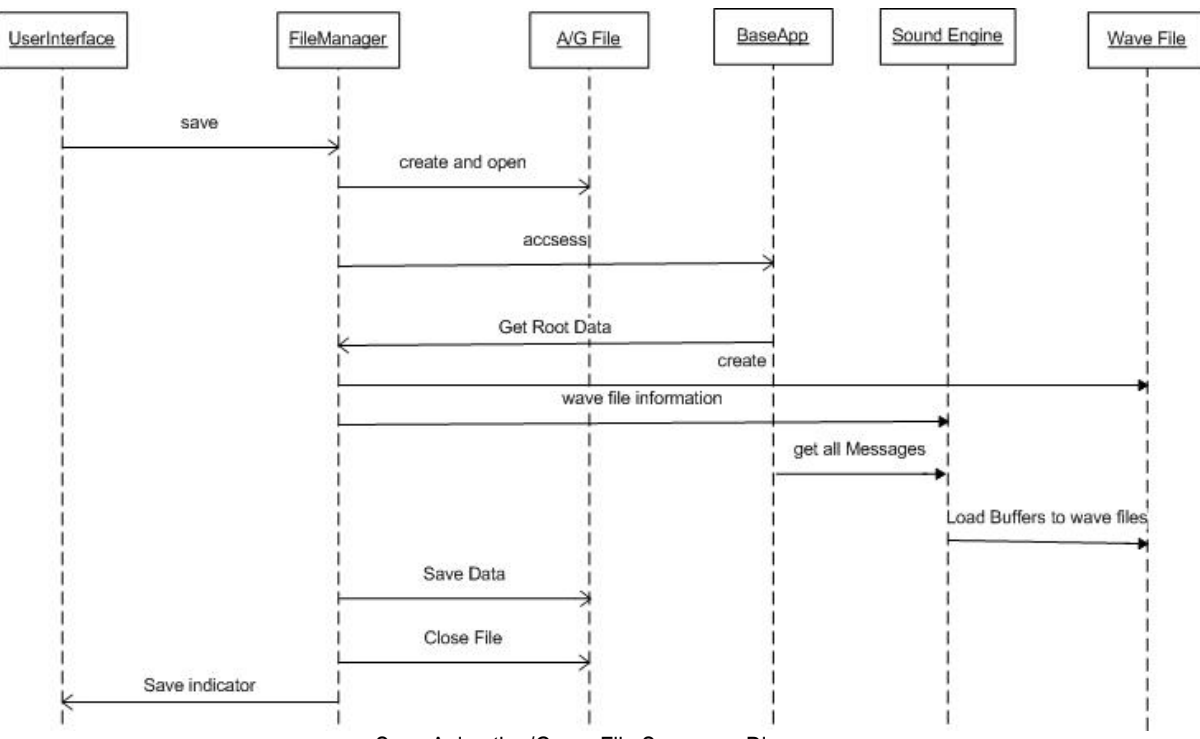

#### Save Animation/Game File Sequence Diagram

#### **6.1.7 Play Selected Message**

Sound Engine plays the wave that was previously loaded into memory.

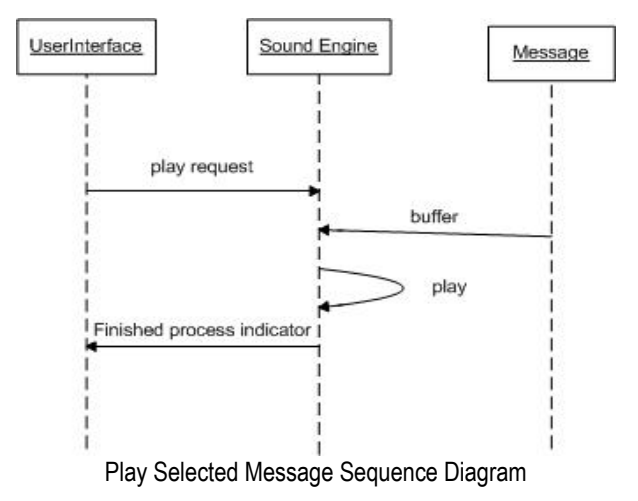

# <span id="page-45-0"></span>**7 ADDITIONAL CONVENTIONS**

## *7.1 Virtual 3D World*

Our virtual environment is a 3D world where each element of the map is associated with a two dimensional position vector (since any map element always stands on the floor, i.e. doesn't fly). The floor of our world lies in the positive x-z plane (so all coordinates are positive).

In our world, unit coordinates are assumed to be equal to meters. So 2 meter long car will appear 2 units long (in horizontal coordinates) in our world. Also a 10 meter high building will appear as 10 units in y coordinate.

The floor of our virtual world is flat. So we don't need any mechanism for describing the natural elevation (such as mountains). So we will need only models for our visual objects (humans, vehicles, buildings, etc) while rendering our virtual world.

Our virtual world is finite. So while creating the world, we must give boundary parameters for x and z coordinates. Therefore, the size of the world can be different (which can be set by user while creating the world). Height of our world is fixed to 20 units in y direction (actually it is not important for our program; it just must be higher than the longest building model). So, we can draw our model in a rectangular prism.

Our virtual world is described as entities of Map class (the definition of this class is given in another section). The objects of this class will include data about size of the world and the visual objects placed in that world.

Our animations and games occur in virtual world. So any animation or game is associated with a Map object.

#### *7.2 Frame Rate issue in games and animations*

All applications which include animations have a problem with setting the rates of the animations. When a scene is showed on the screen, it takes long time if there are a lot <span id="page-46-0"></span>of objects in the scene; it takes less when there are a few objects in the scene. So it may end with animations and object movements asynchronous in the game, which may be unpredictable and fatal for our application.

We overcome this issue by calculating the next positions of our objects by the help of our AI engine. This is done as follows:

After a frame has ended, the value of elapsed time of rendering can be taken from our graphics engine. If an object is moving, then the value of transformation is calculated by multiplying the time elapsed by the speed of the object. So the transformation value per frame is not fixed within the game. If frame rendering takes longer, the position of the object will move more in next frame and vice versa. This method will cause frame skipping if the computer running the program is very slow. But we ensure that there will be no fast or slow movement of objects because of computer power. We gave an example below.

The speed of the object is 20 units per second and frame rate is 20 frames per second: then the speed per frame is 1 unit. The frame rate is 40 frames per second: then the speed per frame is 0.5 unit. The frame rate is 10 frames per second: the speed per frame is 2 units.

This will not give an extra performance loss for our program since we will already be using AI engine for predicting the next movements of objects.

# **8 CONCLUSION**

This document includes the design details of our software tool. During the preparation of the document we examined all of the external tools and libraries which will be used in the development steps of our tool. We have determined the following design details:

- Class structure and classes
- Data structure
- File structure
- The tool and libraries that we will use
- The relation and connections between the external tools, libraries and our main program
- Flow of data which is illustrated by using DFD diagrams
- Our conventions to the application

# <span id="page-48-0"></span>**9 APPENDIX**

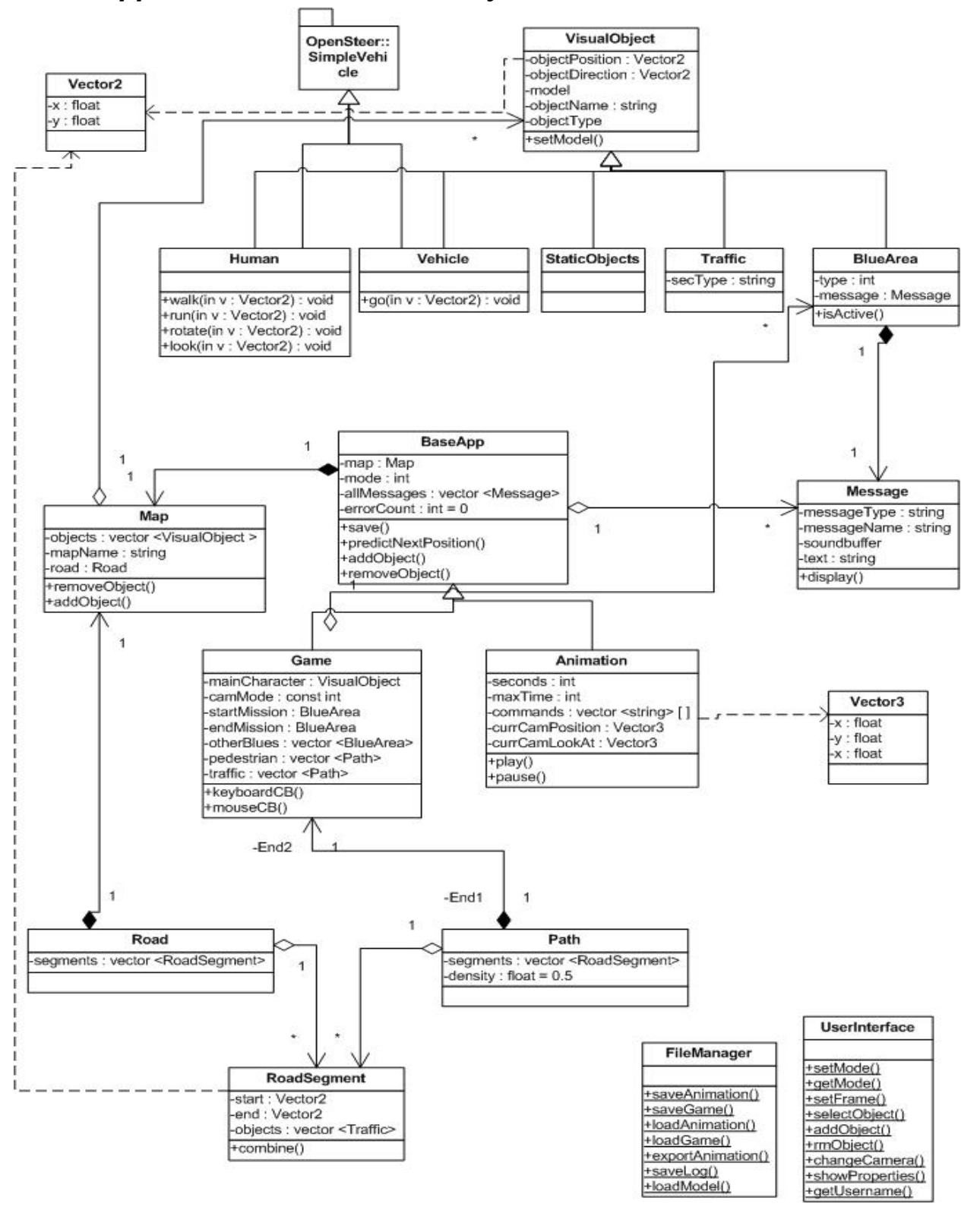

#### *9.1 Appendix A – Class Hierarchy and Relations*

# <span id="page-49-0"></span>*9.2 Appendix B – Gantt chart*

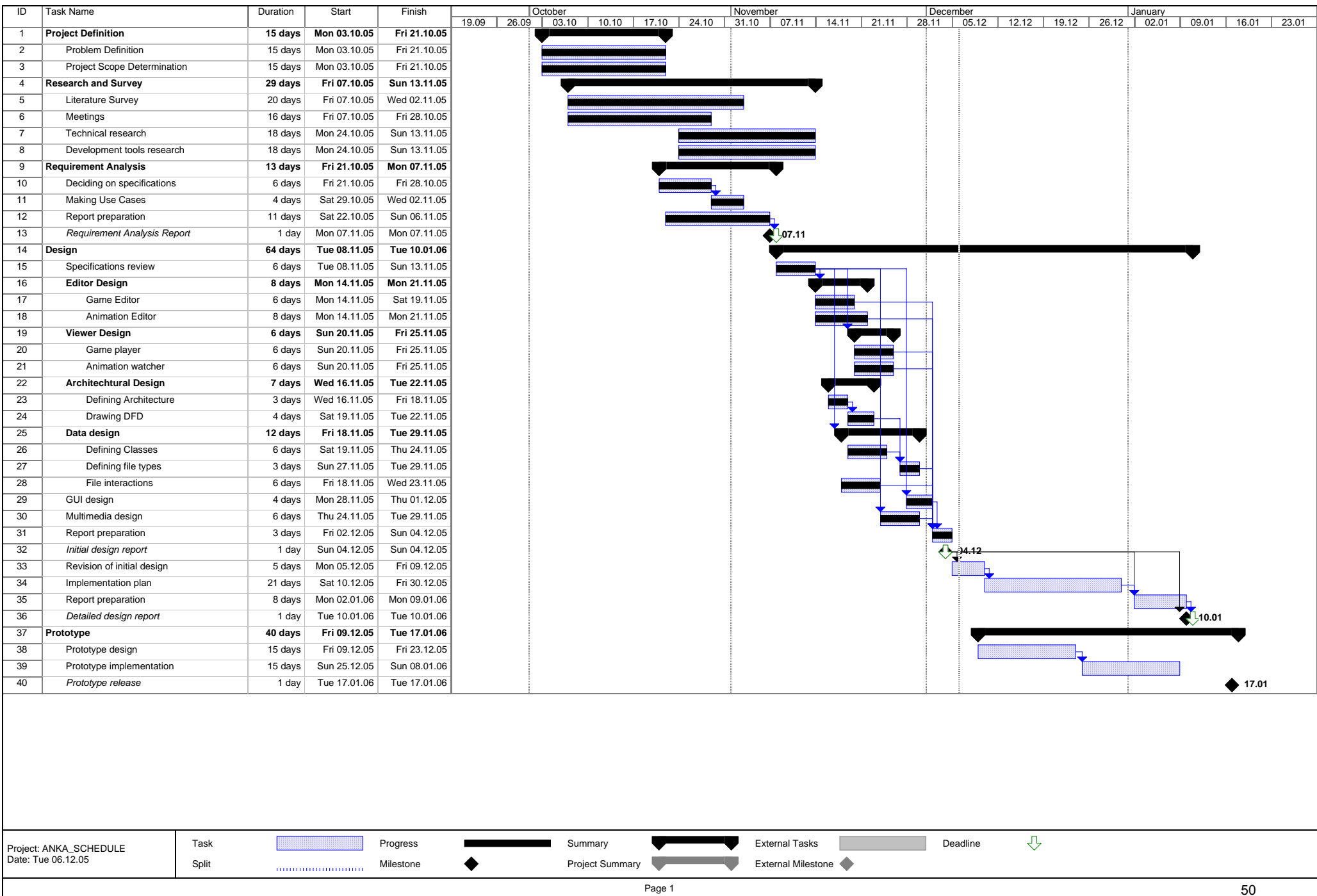